## **6 Ways You're Not Using Google Analytics (But Should Be)**

#### **Tom Bowen, President**

Web Site Optimizers [tbowen@websiteoptimizers.com](http://www.websiteoptimizers.com/) 214-891-9423 @WSOMarketing [www.websiteoptimizers.com](http://www.websiteoptimizers.com/)

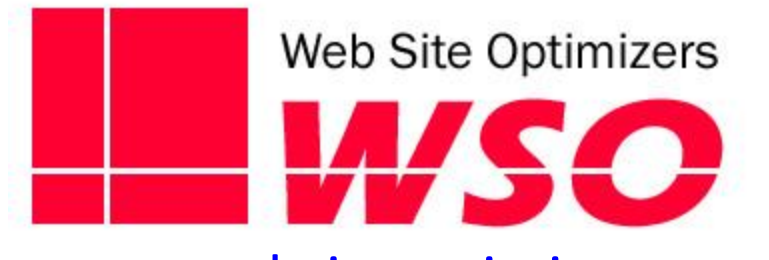

## **About Me**

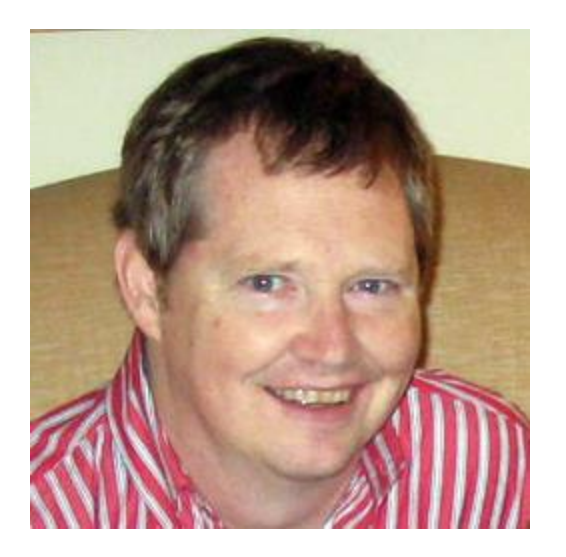

- Founder/CEO of Web Site Optimizers
- Formerly Online Product Manager at GTE/Verizon
- Helping Organizations Convert More from Their Websites since 1998

# **TOUGH DECISIONS AHEAD**

What sources of traffic to spend the most money on?

Which site content should be featured & promoted?

Where to focus resources to improve User Experience?

How much is a mobile responsive site worth?

Where to focus SEO efforts?

### Google Analytics Is Your Most Valuable Marketing Tool

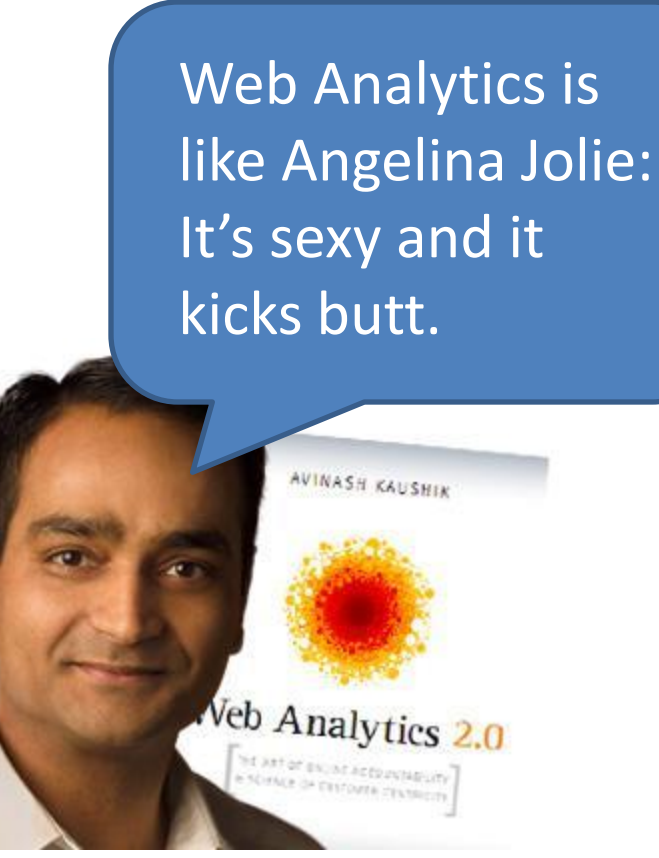

*Analytics Evangelist Avinash Kaushik*

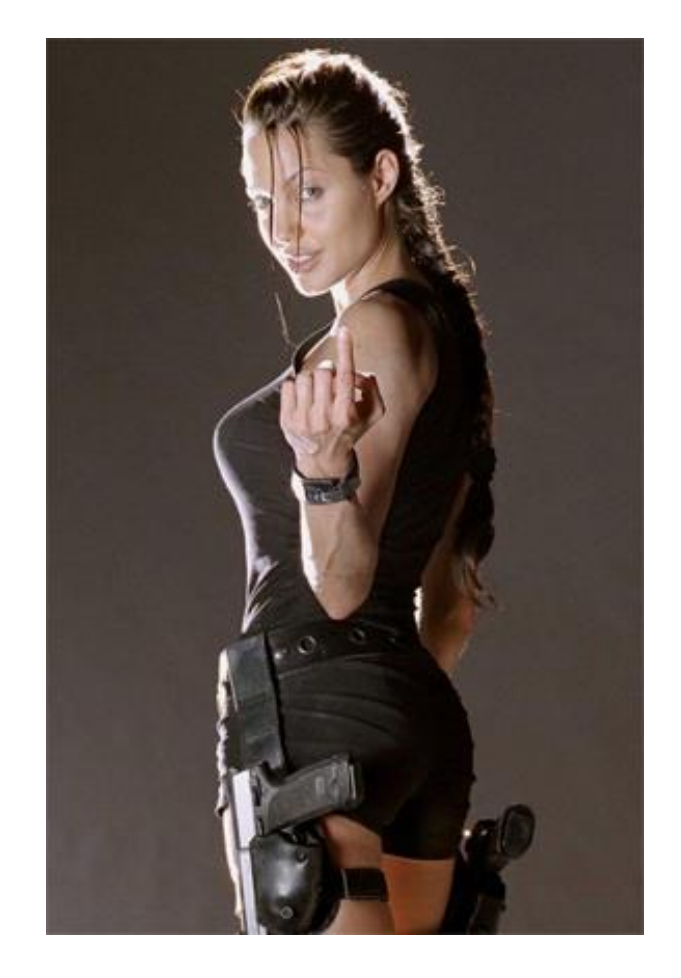

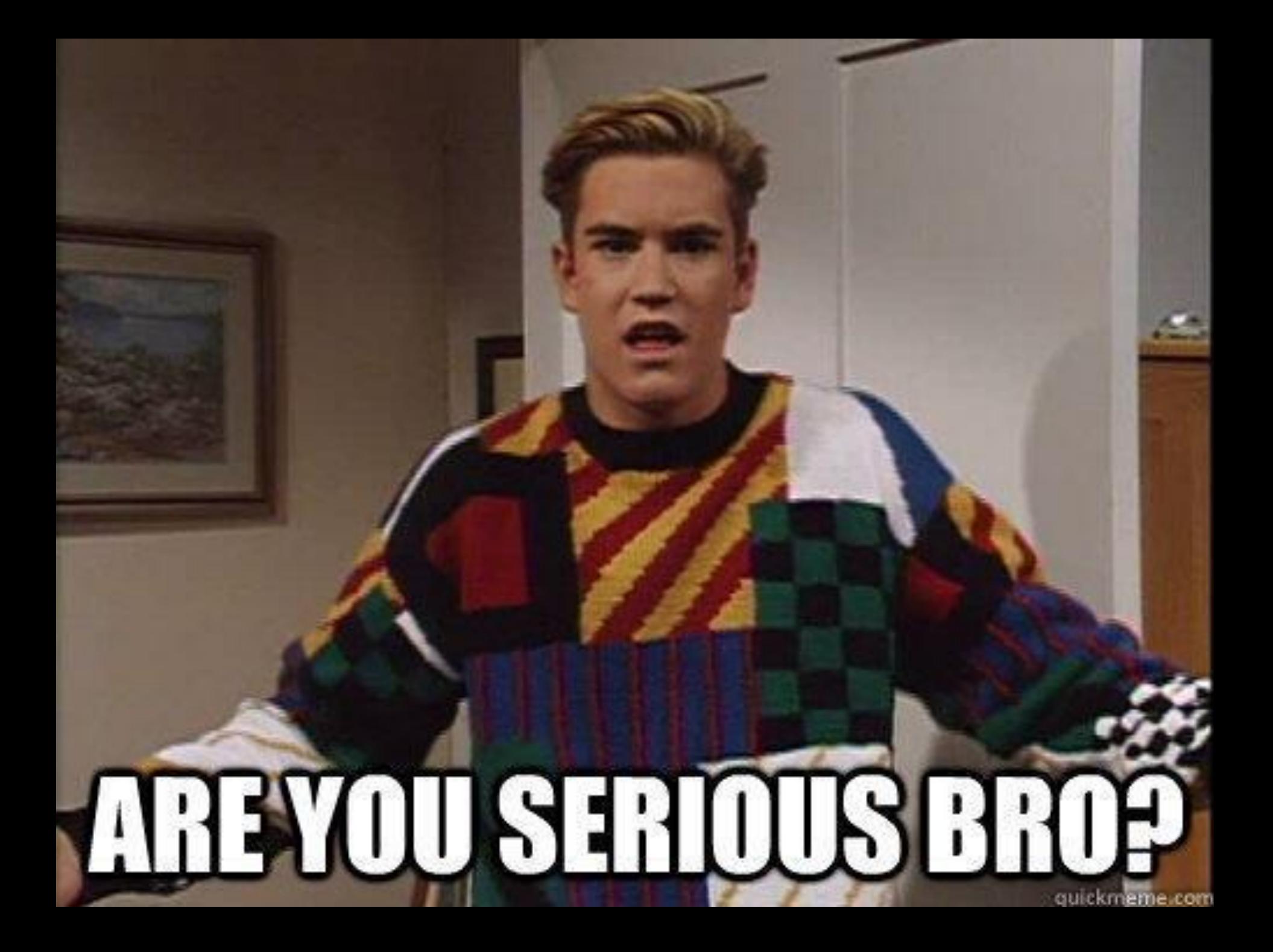

# Lost in a Sea of Numbers

101010101019<br>10101010101<br>10101010101

 $0101010010101$ 

 $[0100]$ 

Tom Bowen | @WSOMarketing

10101010

01010101010010101

## Most Common Use: Vanity Metrics Only

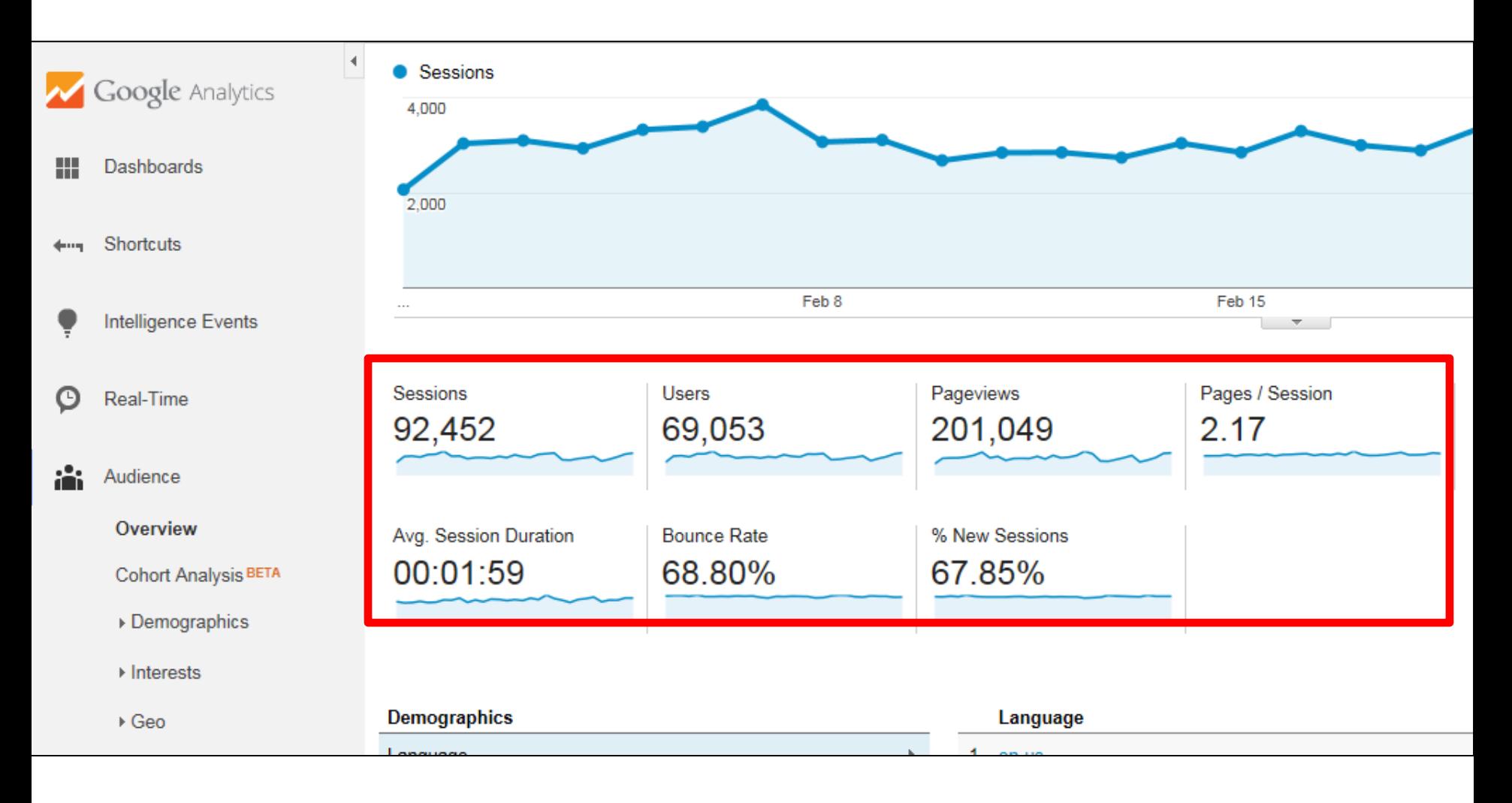

## **Six Things You're Not Doing With Google Analytics (But Should Be)**

## **Number 1: Setting & Tracking Goals**

# All Websites Have Goals

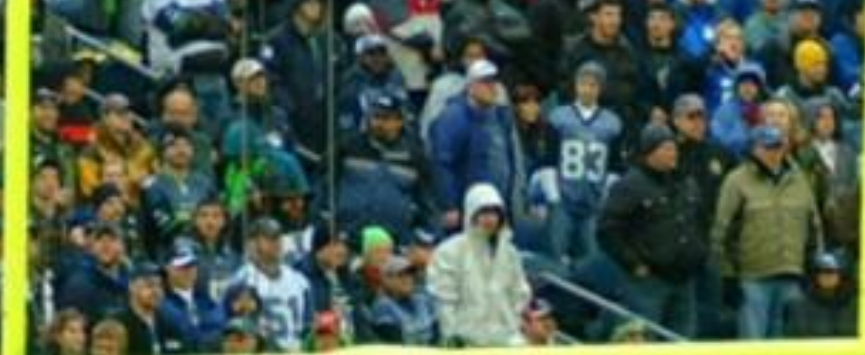

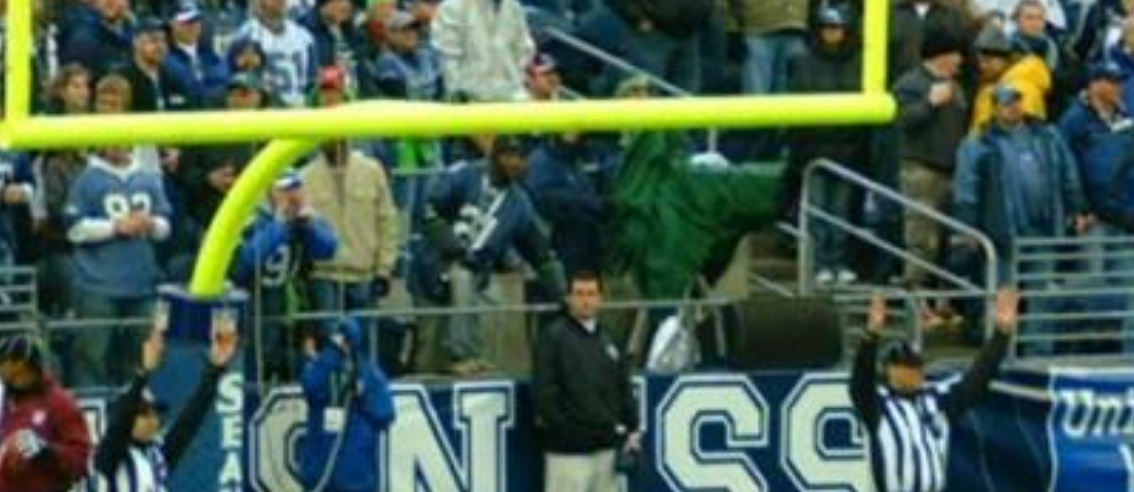

Tom Bowen | BigDish | BigDish | BigDish | BigDish | BigDish | BigDish | BigDish | BigDish | BigDish | BigDish |

## **Primary Conversions**

- Place an Order
- Fill Out Lead Form
- Click an Ad
- Sign up for Trial
- Phone Call

#### **MicroConversions**

- Request a Catalog
- Subscribe to Mailing List
- Download White Paper
- Locator Search
- Print Coupons
- Social Share
- Book Appointment
- Leave a Review
- Watch a Video

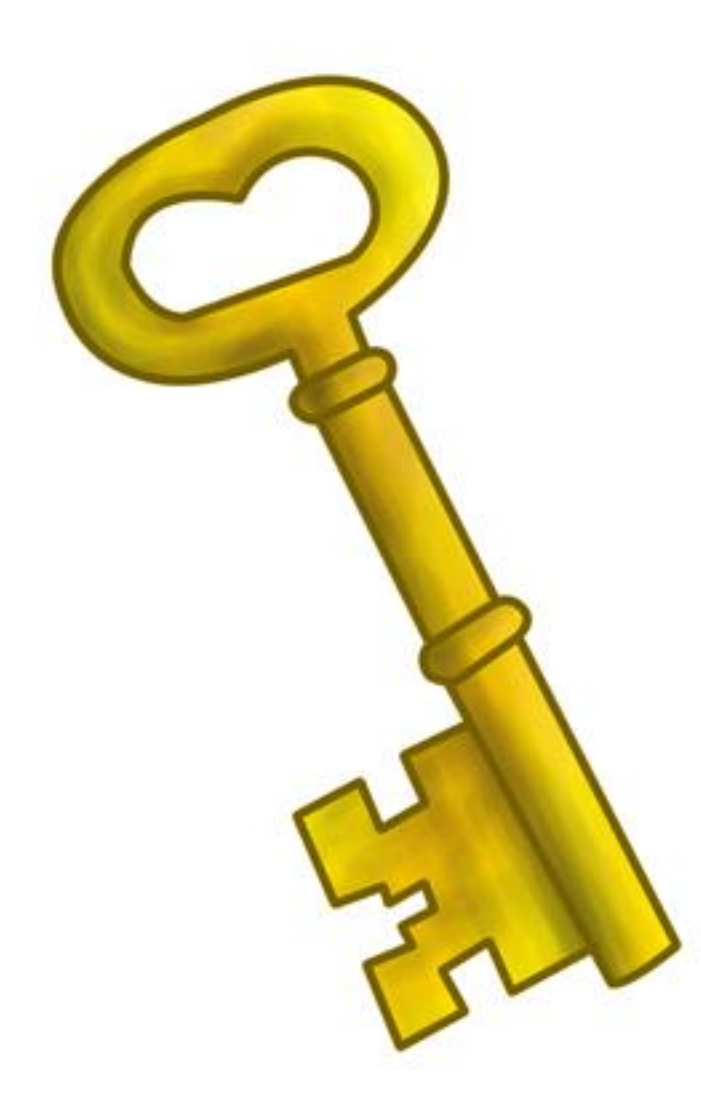

## Determine the valuable visits from the not-so-valuable ones.

#### Set Up Goals in Admin Area

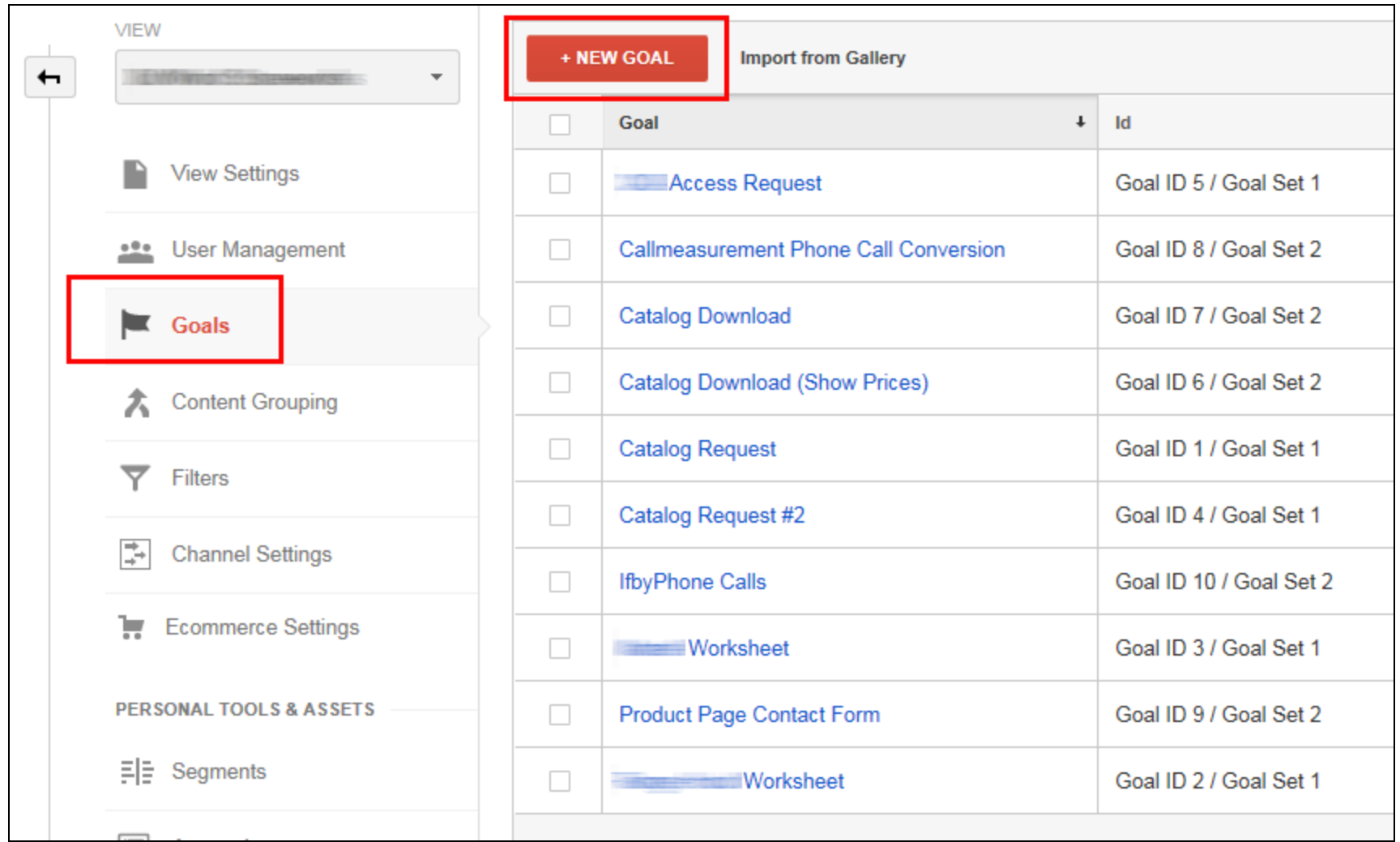

### Goal Setup – Step 2

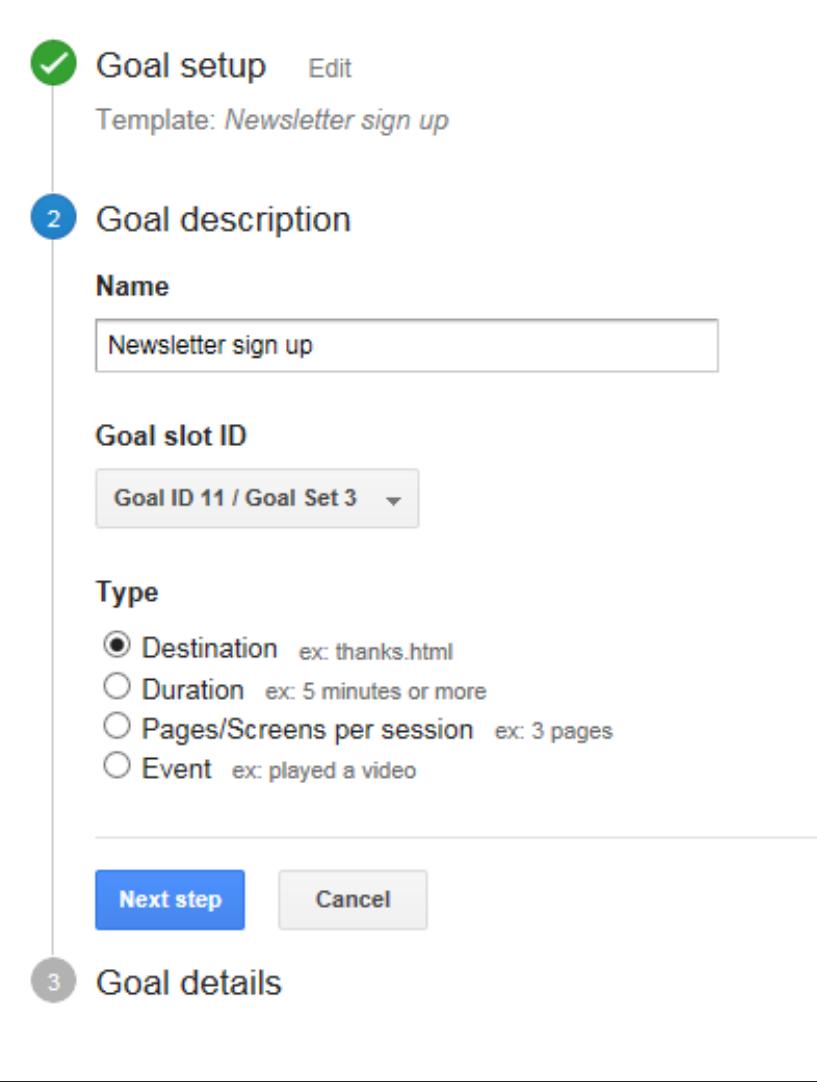

#### Goal Setup – Step 3

C

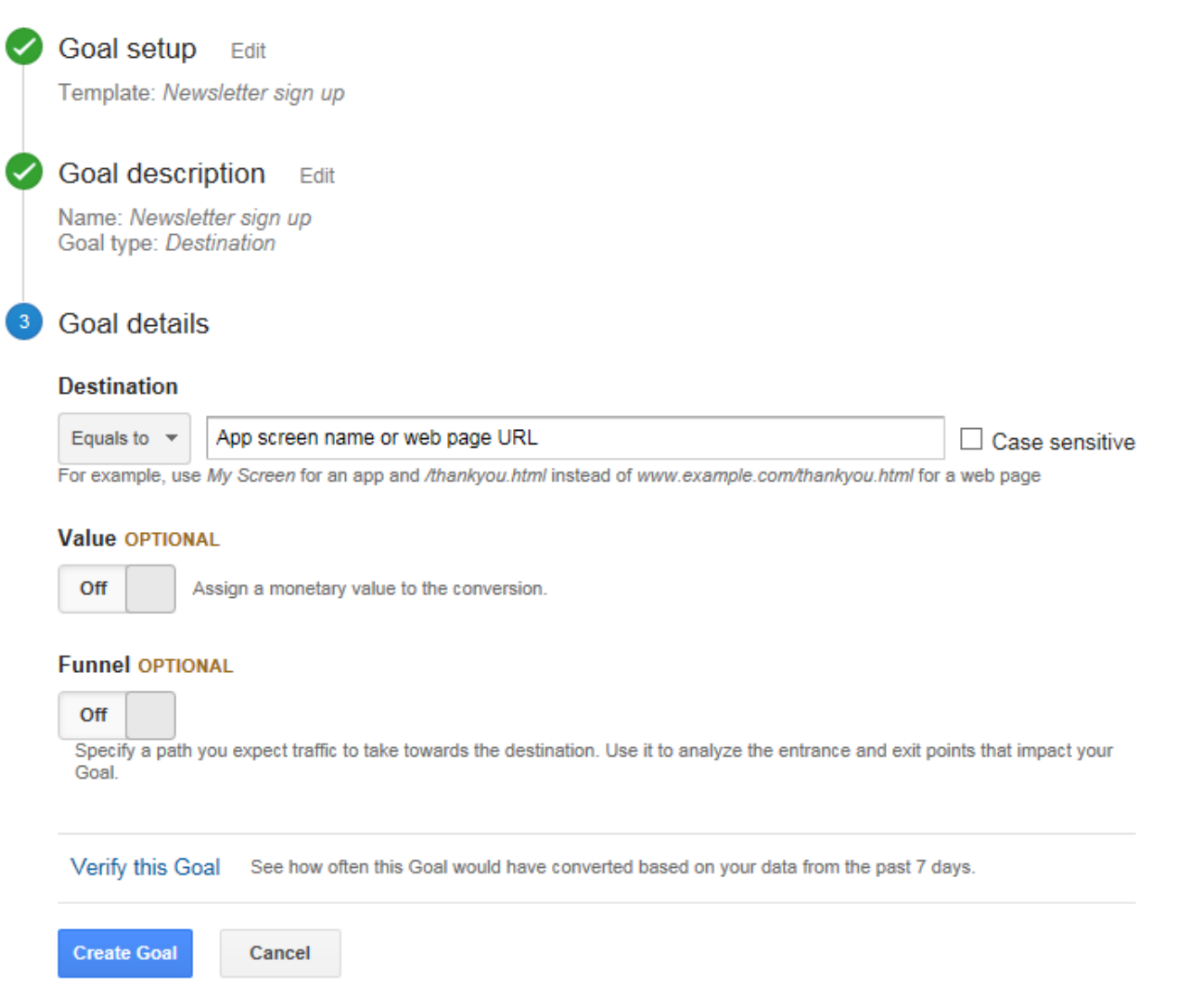

### View Goal Results in Conversions Section

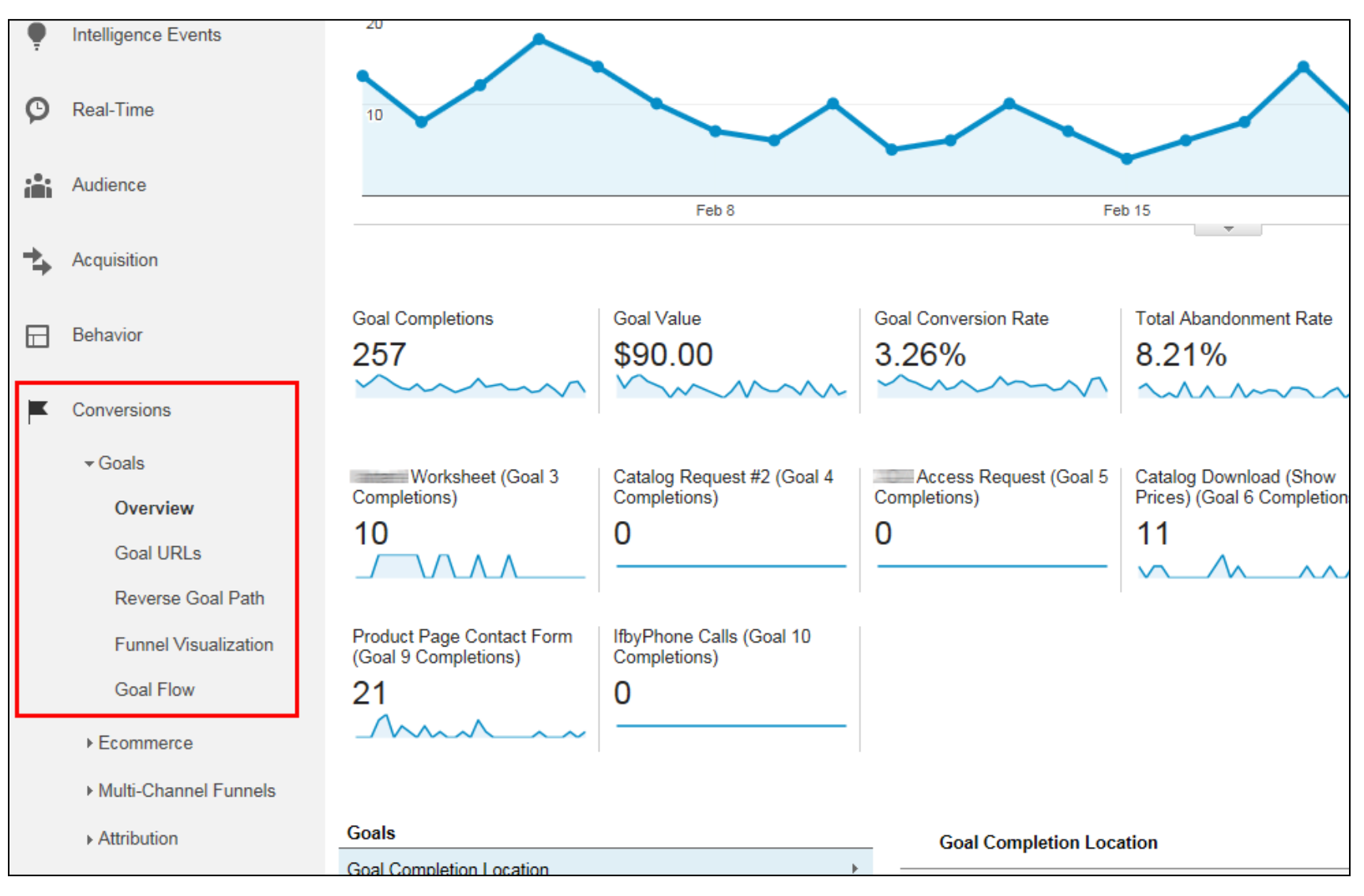

**Number 2: Event Tracking**

#### Google Analytics Is Not Just About Page Views

ABOUT - DALLAS MOMS FORUM EVENTS - SPONSORED GIVEAWAYS CONTACT US -**HOMF** 

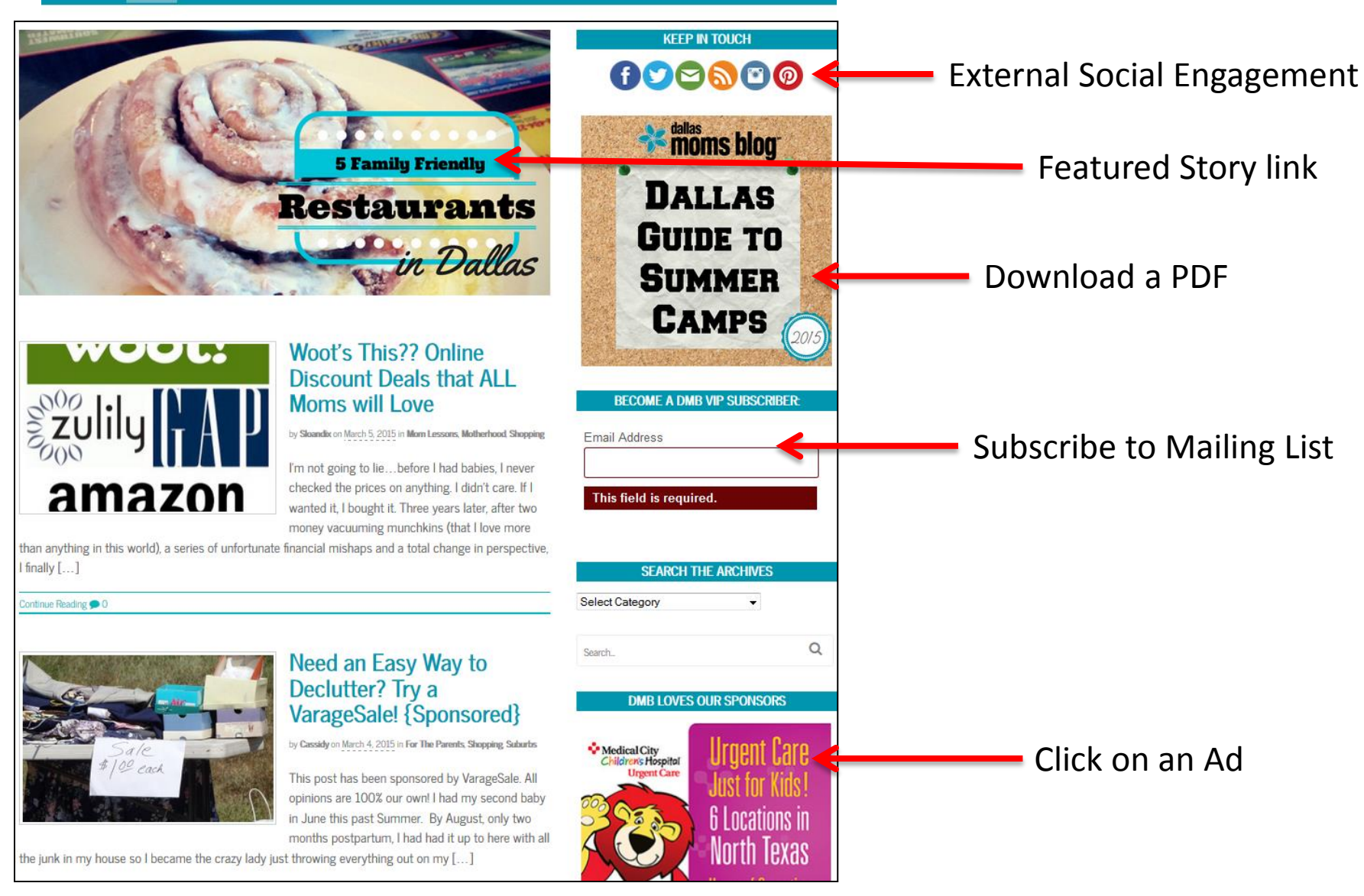

#### How Many Times Has Your Modal Popped Up?

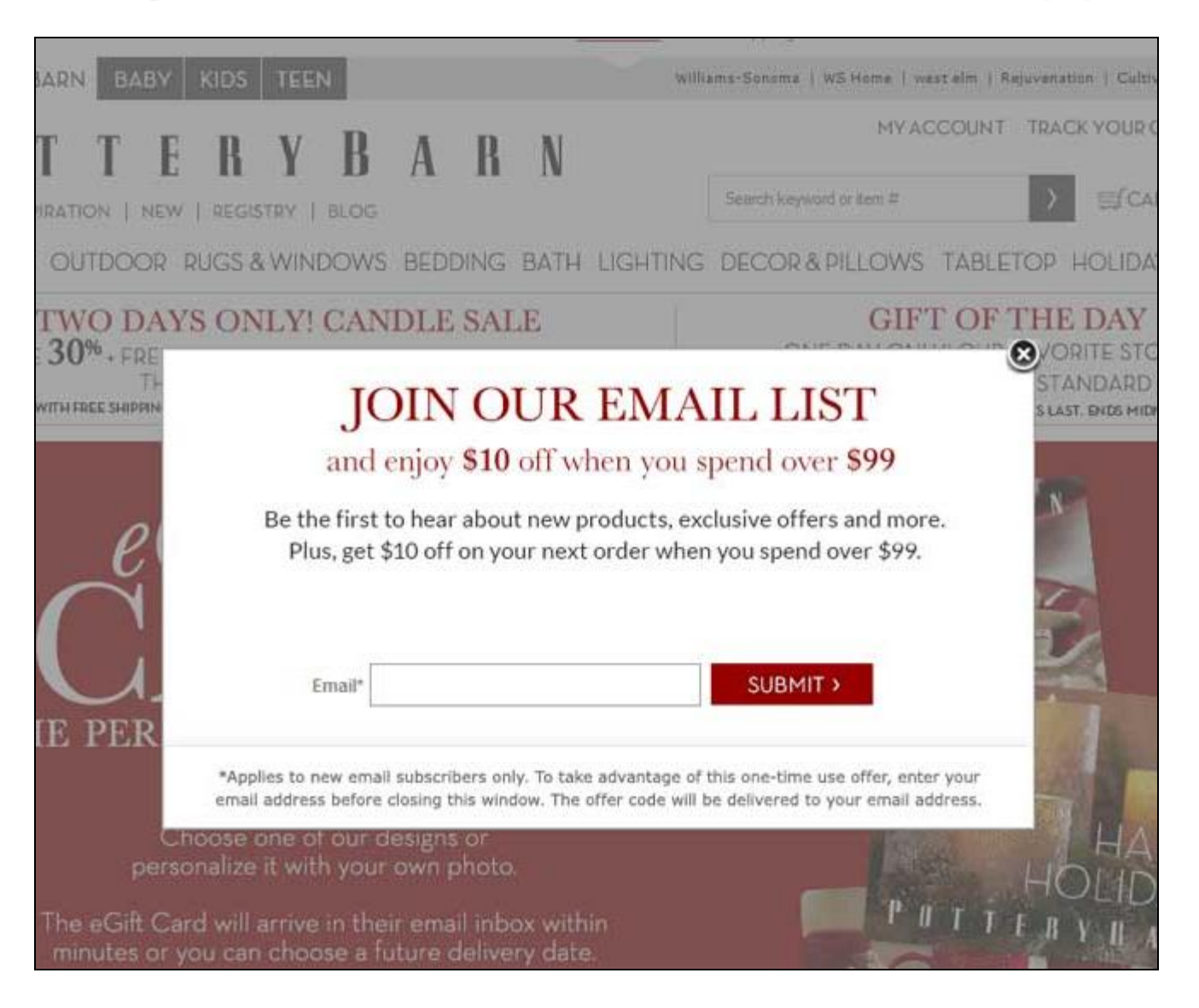

#### How Often Does Site Search Show No Results?

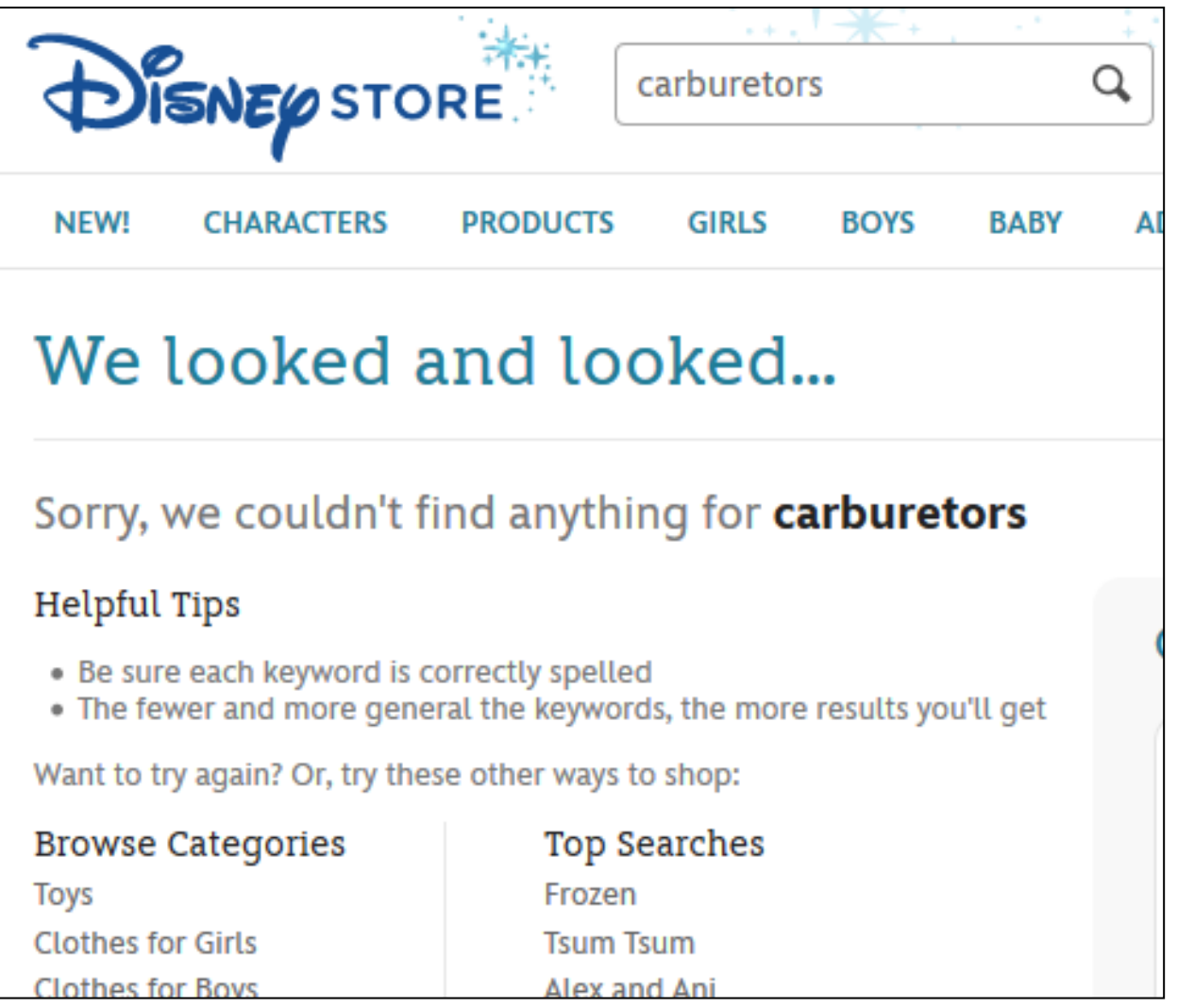

#### Track Error Messages to Find Trouble Spots

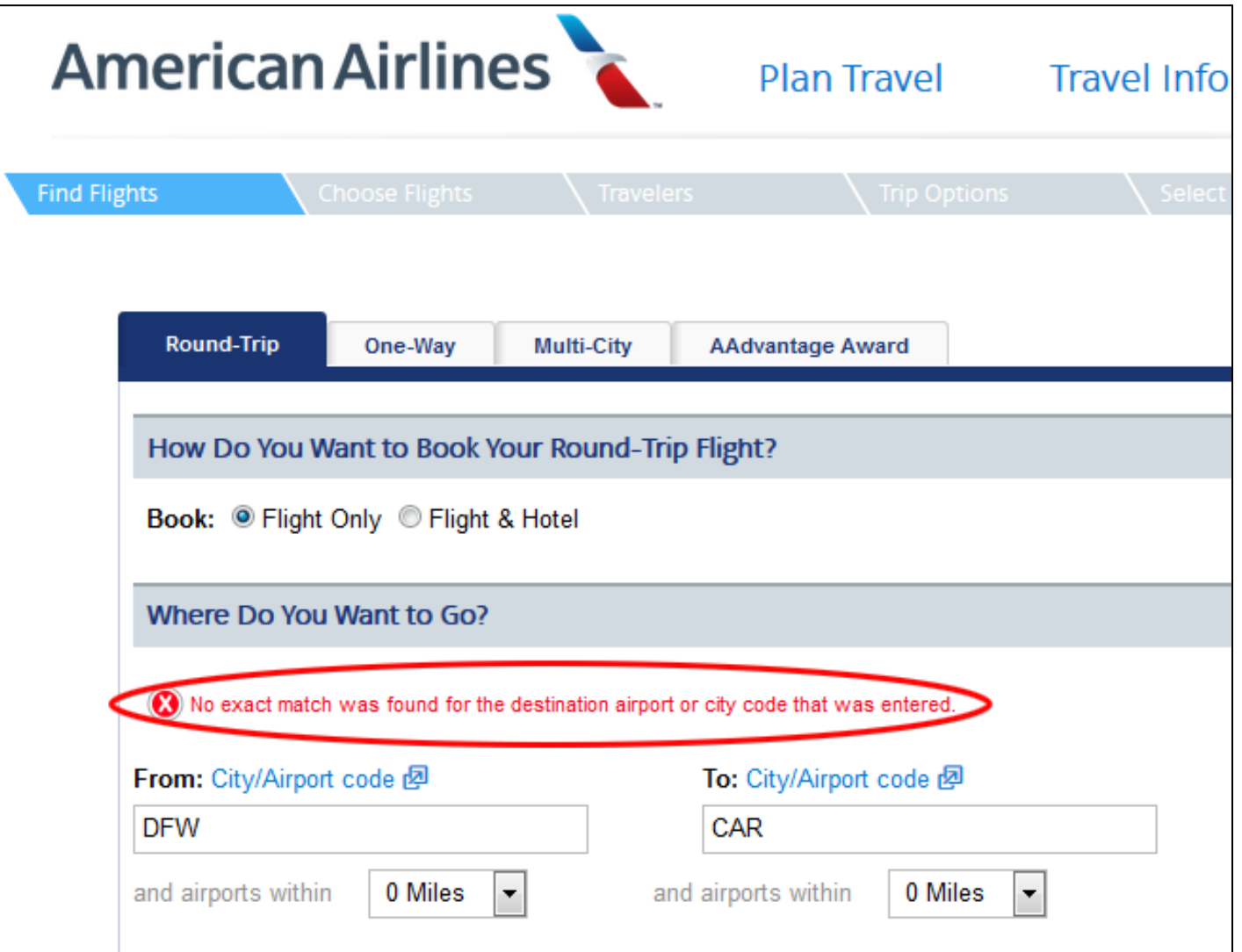

#### Add Short JS Code to One Line to Track Events

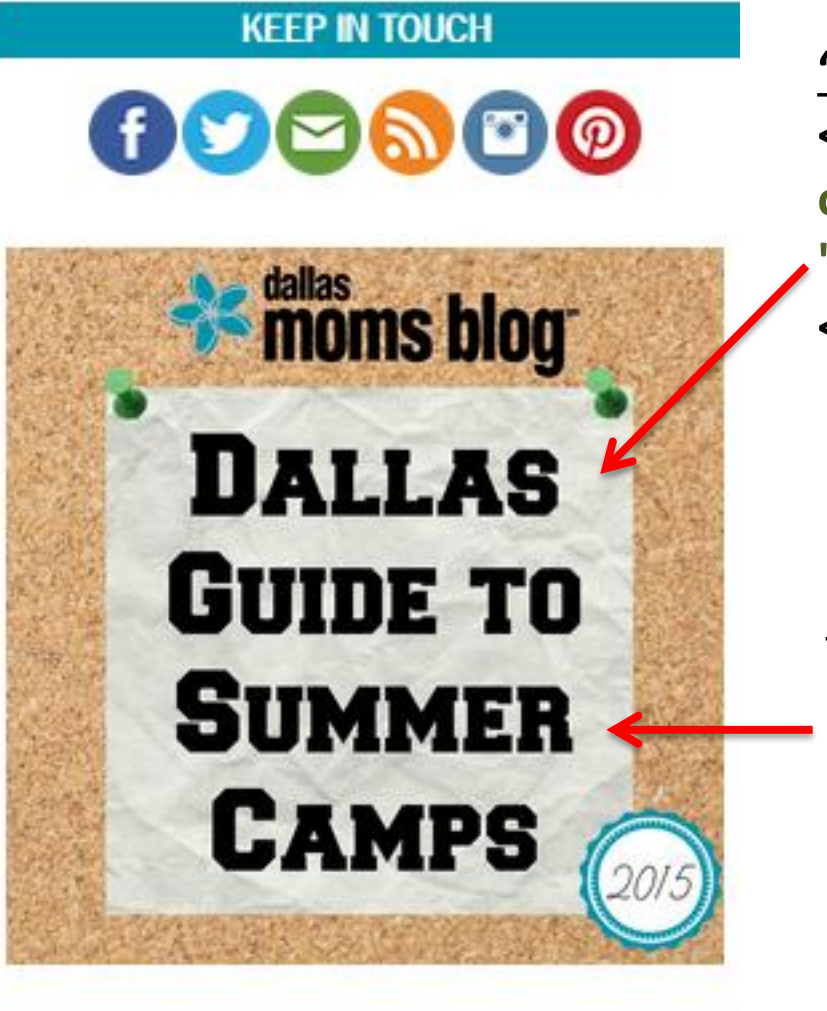

**"Classic" Google Analytics: <a href="campguide.pdf" onclick="\_gaq.push([\_'trackEvent','PDFs', 'Downloads','CampGuide.pdf']);"> <img src="campbanner.jpg" /></a>**

**Google Universal Analytics: <a href="campguide.pdf" onclick="ga('send', 'Event', 'PDFs', 'Downloads','CampGuide.pdf');"> <img src="campbanner.jpg" /></a>**

#### Event Tracking Parameters

Category (Required) – What is being acted upon. Ex: PDFs, Banners, Error Messages, Modals

Action (Required) – What actually happened. Ex: Downloaded, Clicked, Displayed, etc.

Label (Optional) – Which item on page? Ex: filename, Error Message, "Sign-up"

Value (Optional) – Numeric value you assign.

NonInteraction (Optional) – If False, the Event will prevent a Bounce from registering for the session.

#### View Events in Behavior Section

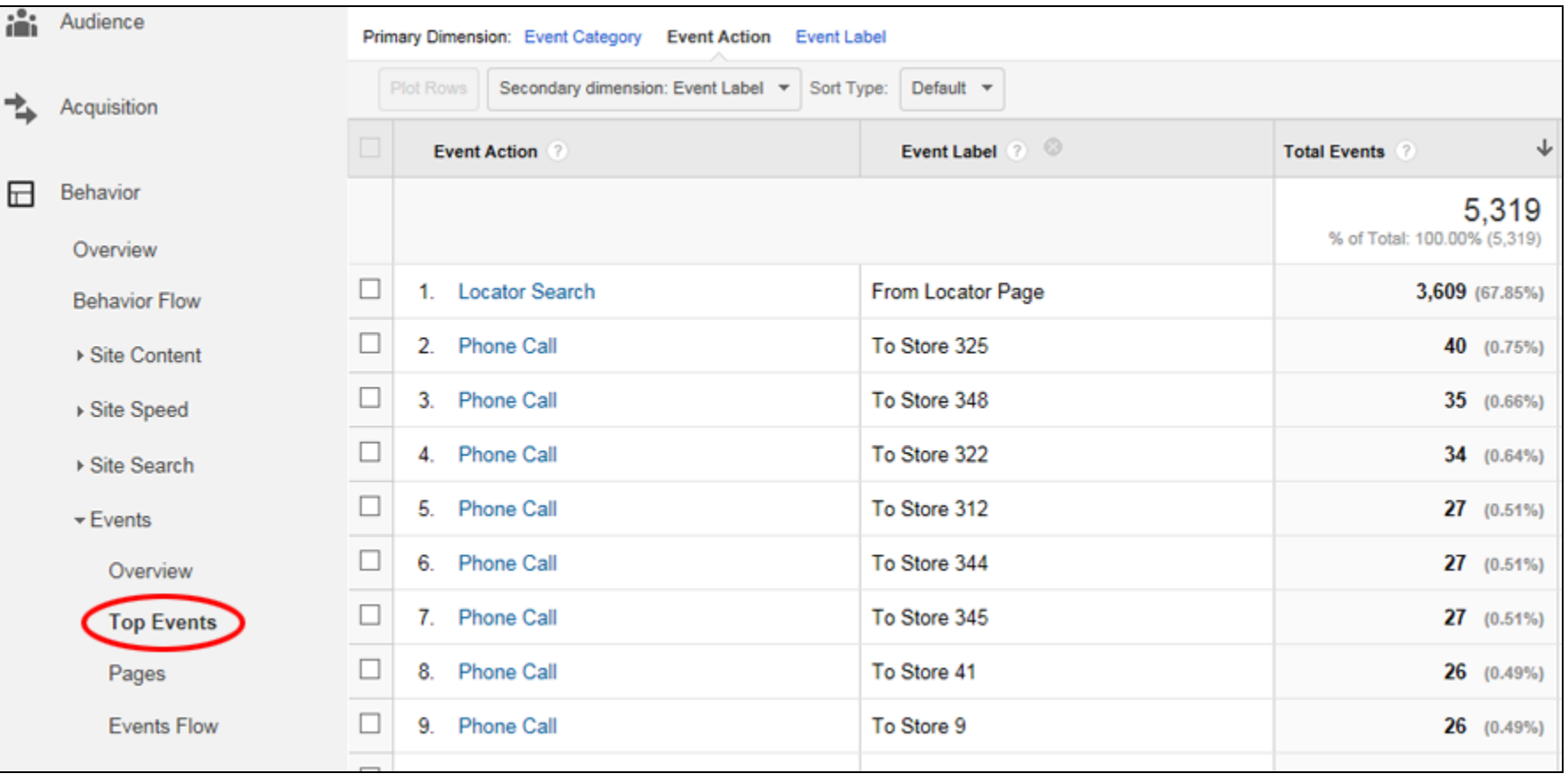

**Number 3: Segmentation**

# Sea of Data Your Battleship in the

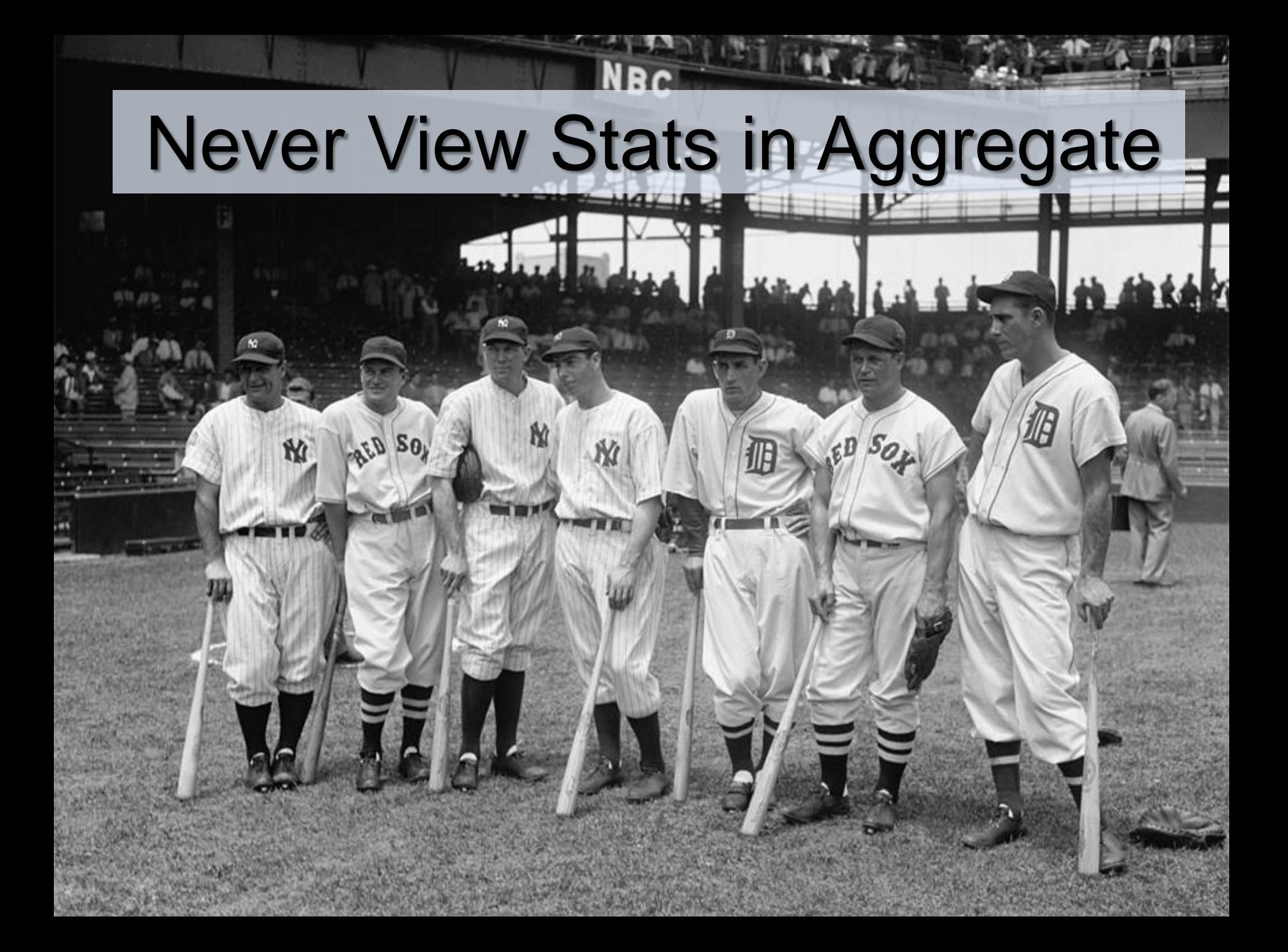

## Segment by Device Type

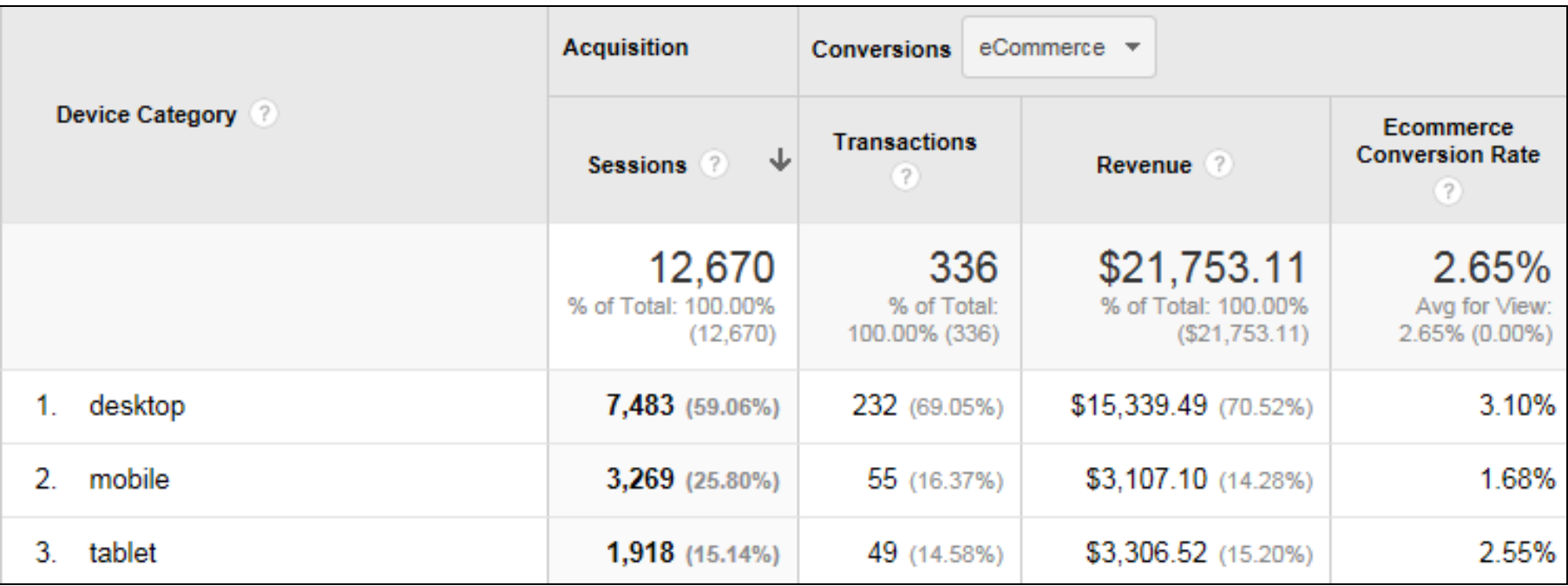

Desktop visits generate about \$2.05 per visit. Smartphone (mobile) visits generate about \$0.95 per visit.

Poor mobile UX costing about \$3600 per period in lost revenue.

#### Segment by Converters & Non-Converters

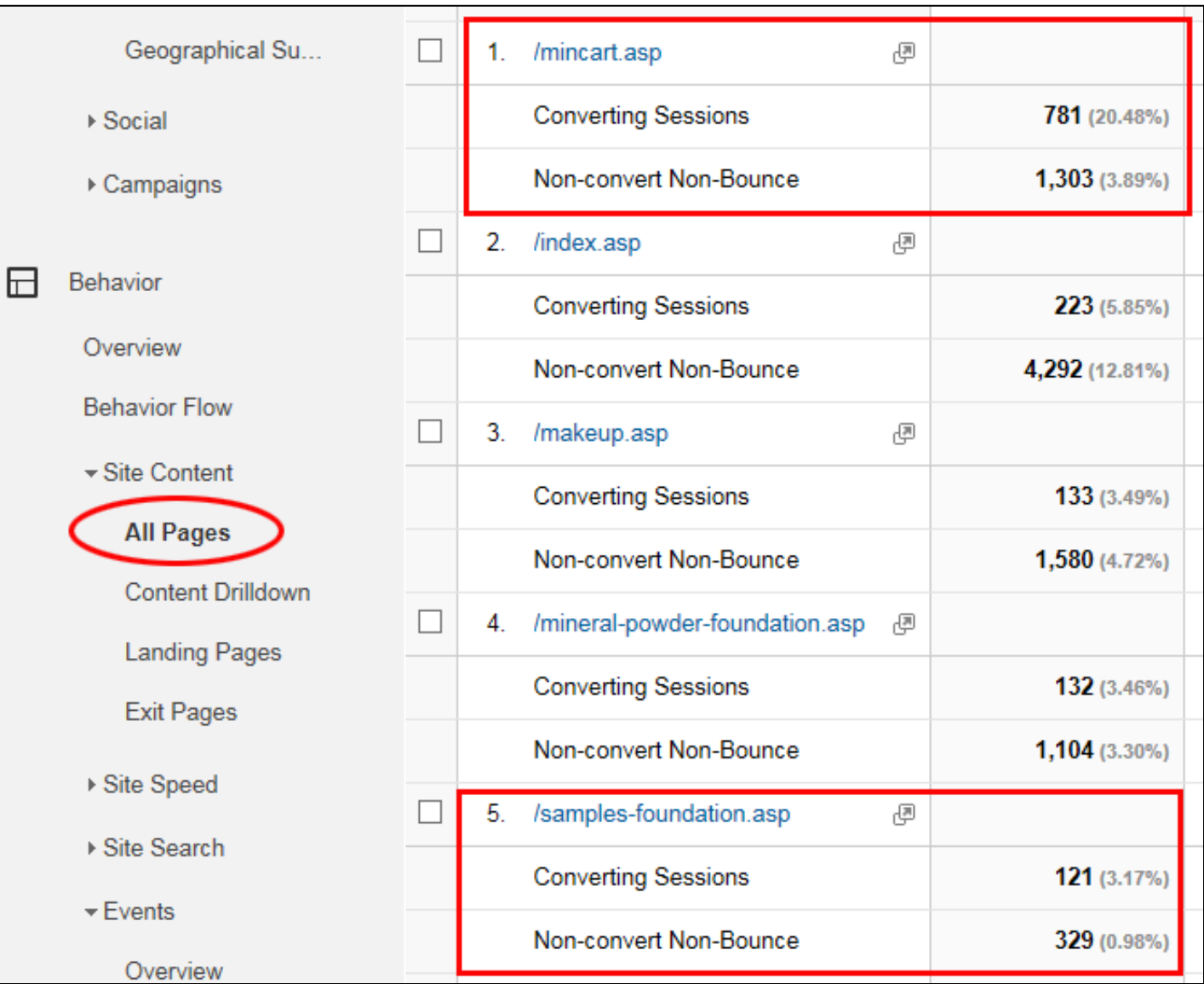

#### Customers by Page Depth & Time On Site

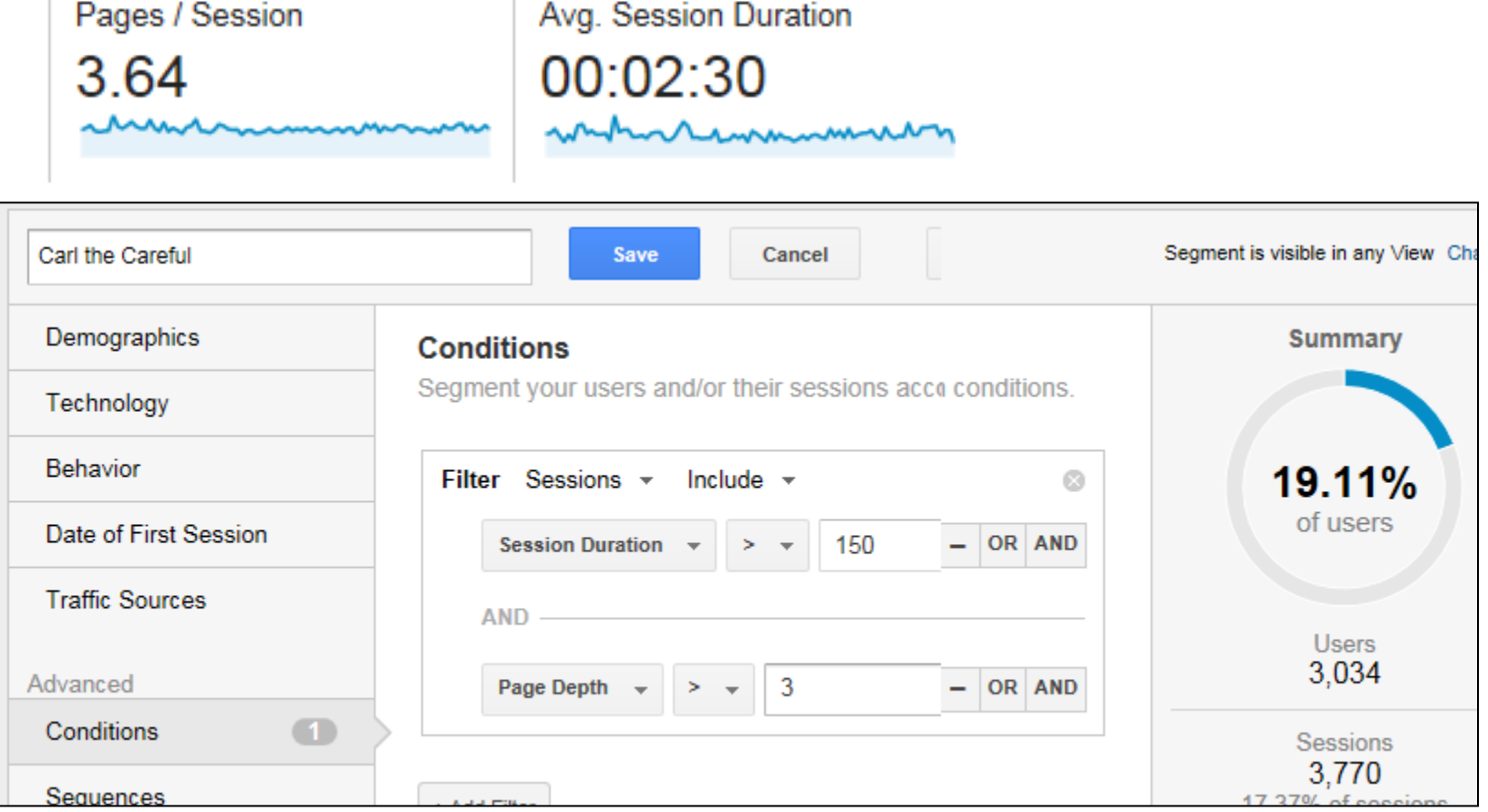

**Careful: Page Depth > Avg; Duration> Avg Troubled: Page Depth > Avg; Duration< Avg**

#### *[Source: Brian Massey](http://conversionxl.com/under-utilized-google-analytics-reports-conversion-insights)*

#### **Absorbers: Page Depth<Avg; Duration> Avg Unqualified: Page Depth < Avg; Duration< Avg**

## Setting Up Segments In Google Analytics

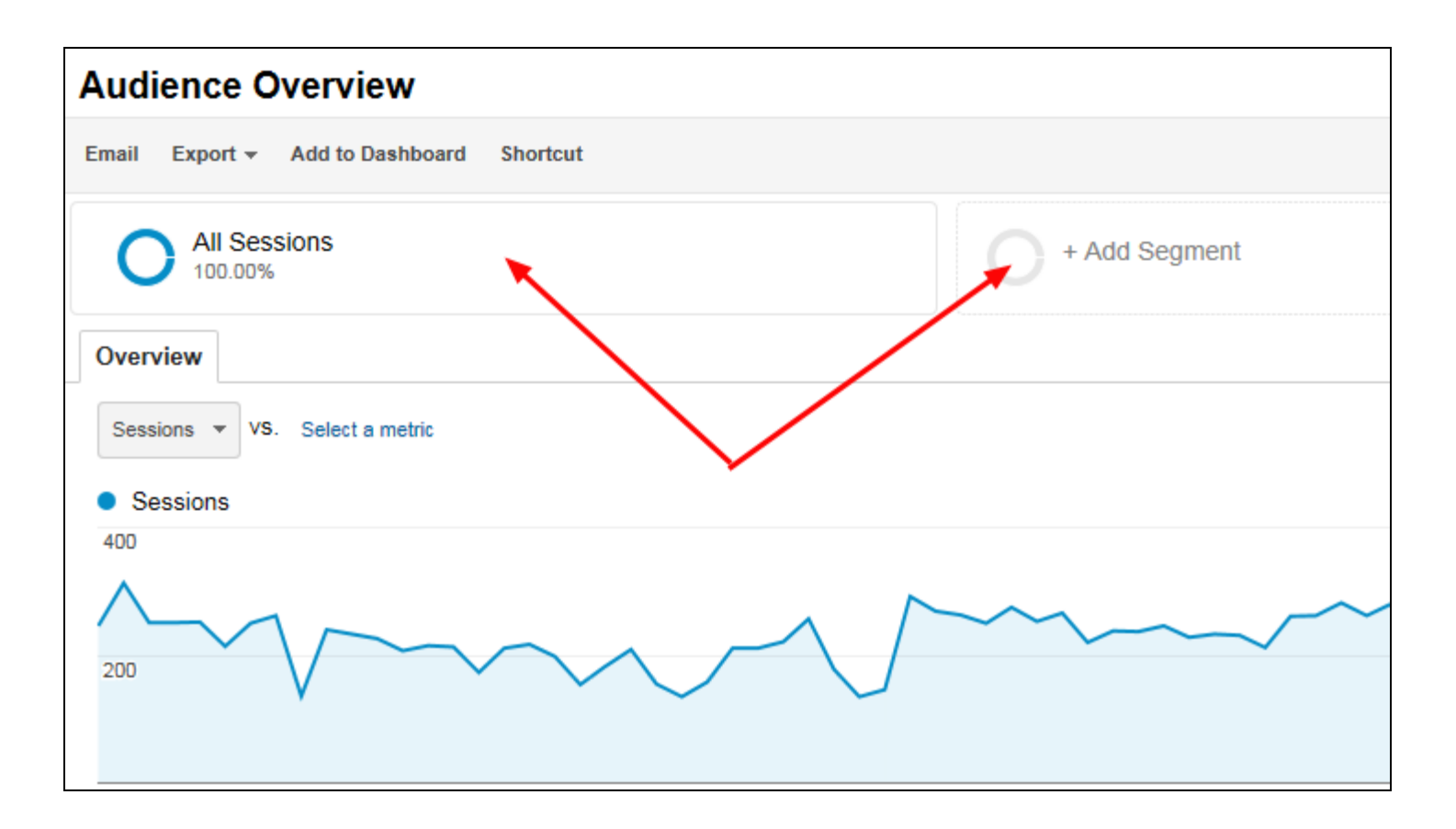

#### Click inside the Segmentation section of any report

#### Many Predefined Segments Out of the Box

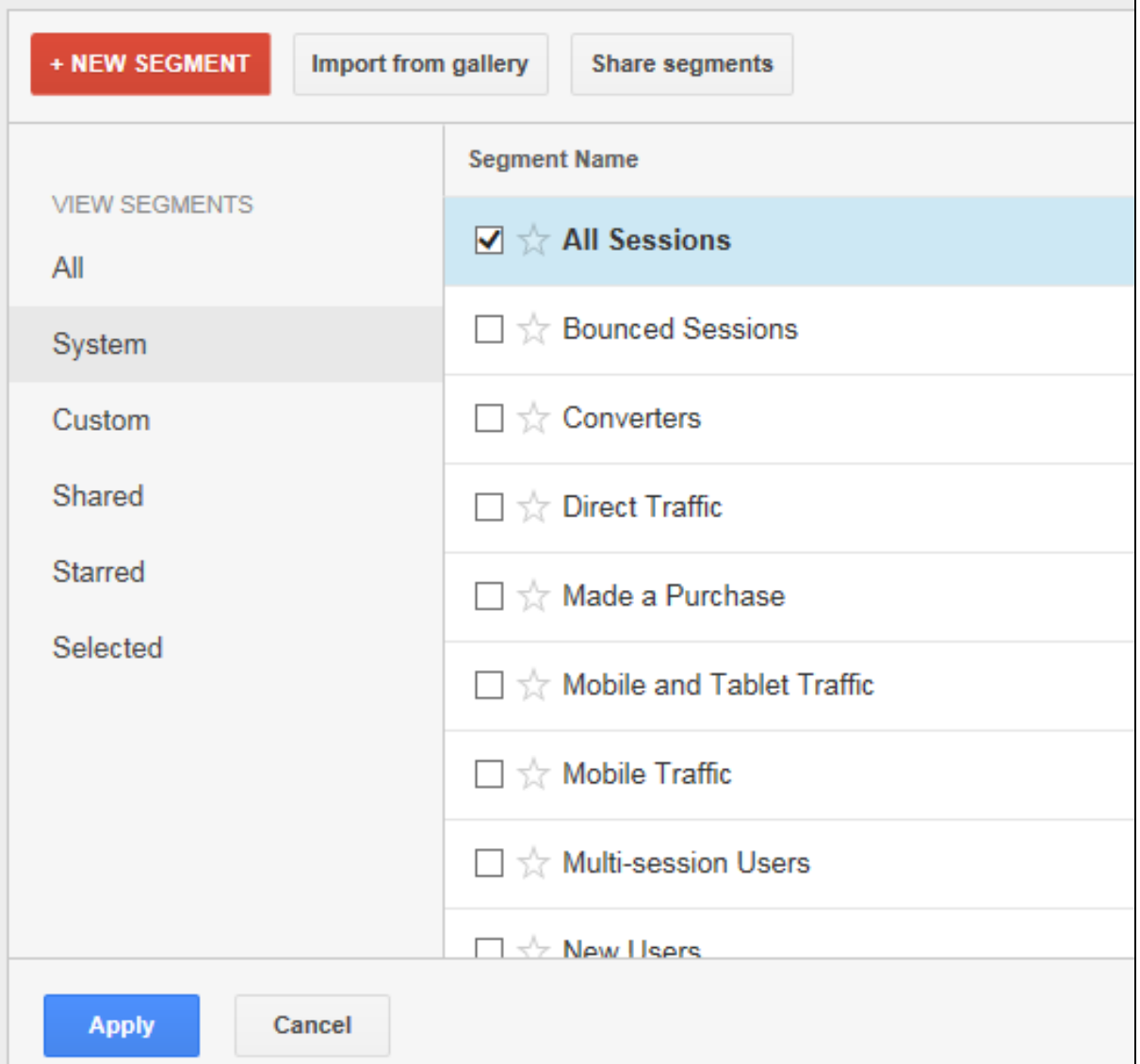

#### Click "New Segment" to Create Your Own

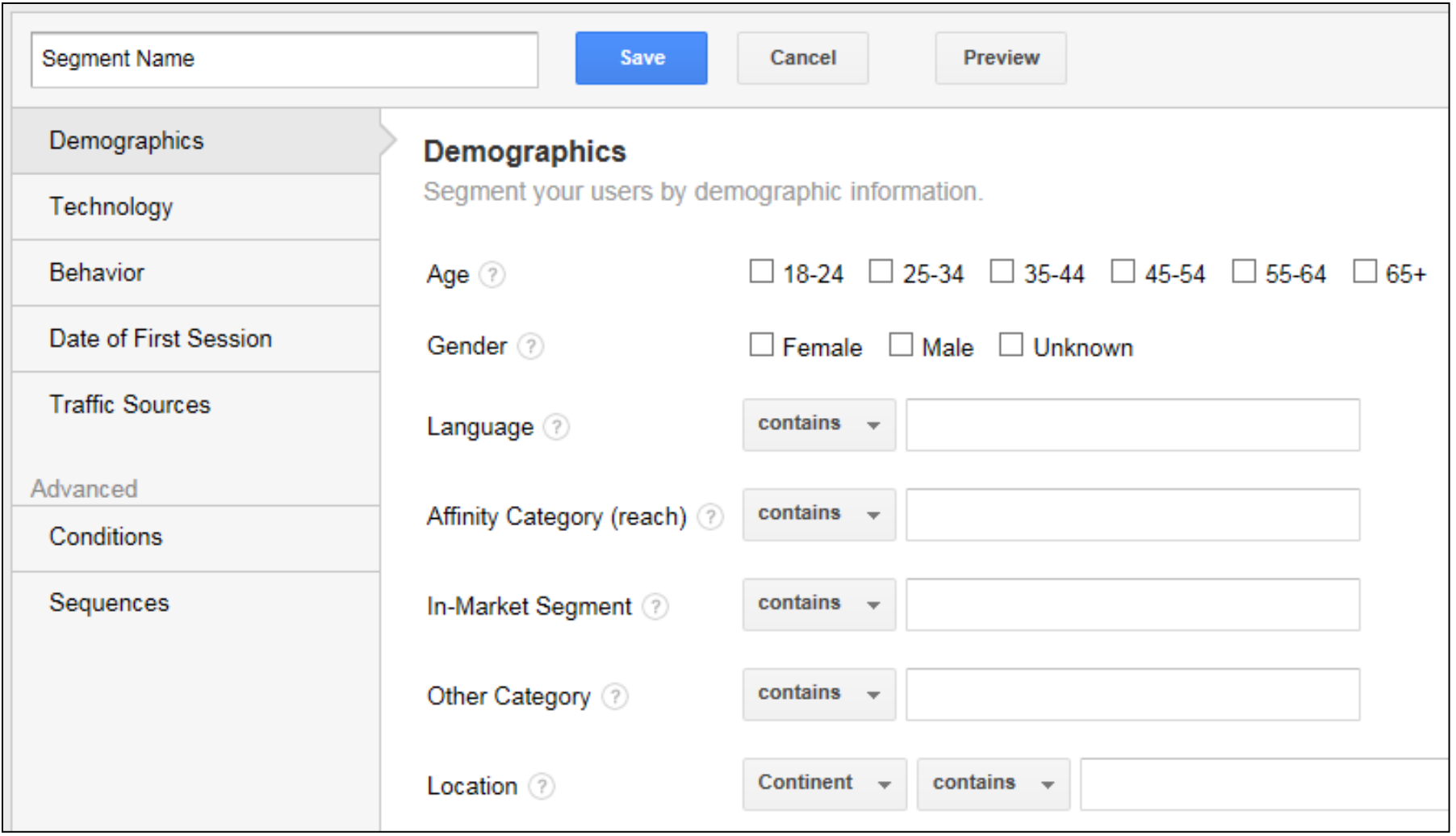

#### Segment Based on User Technology

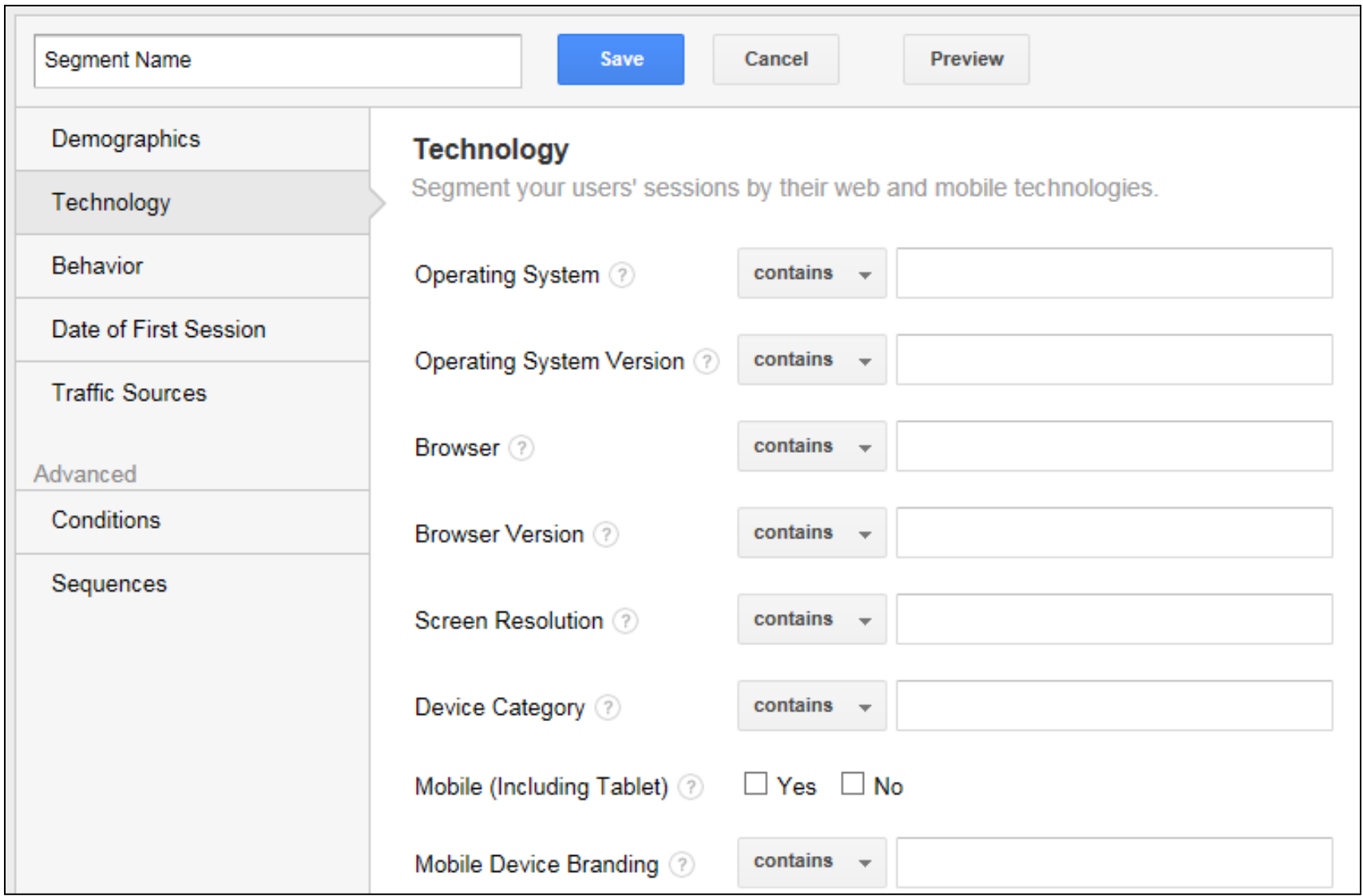

### Use Most Any Dimension/Metric Tracked

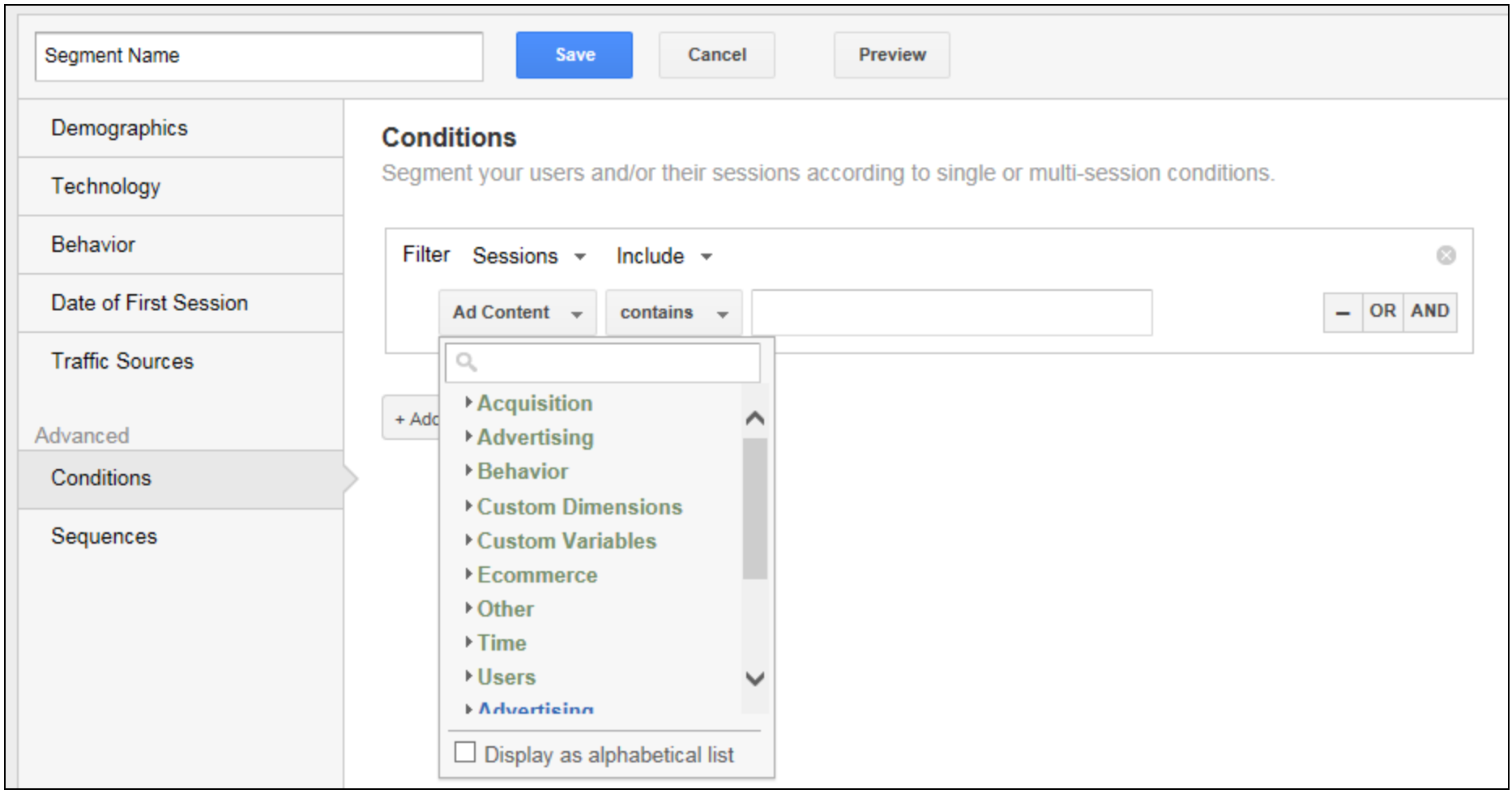

## **Number 4: Site Search Tracking**

#### Look Into The Minds Of Your Visitors

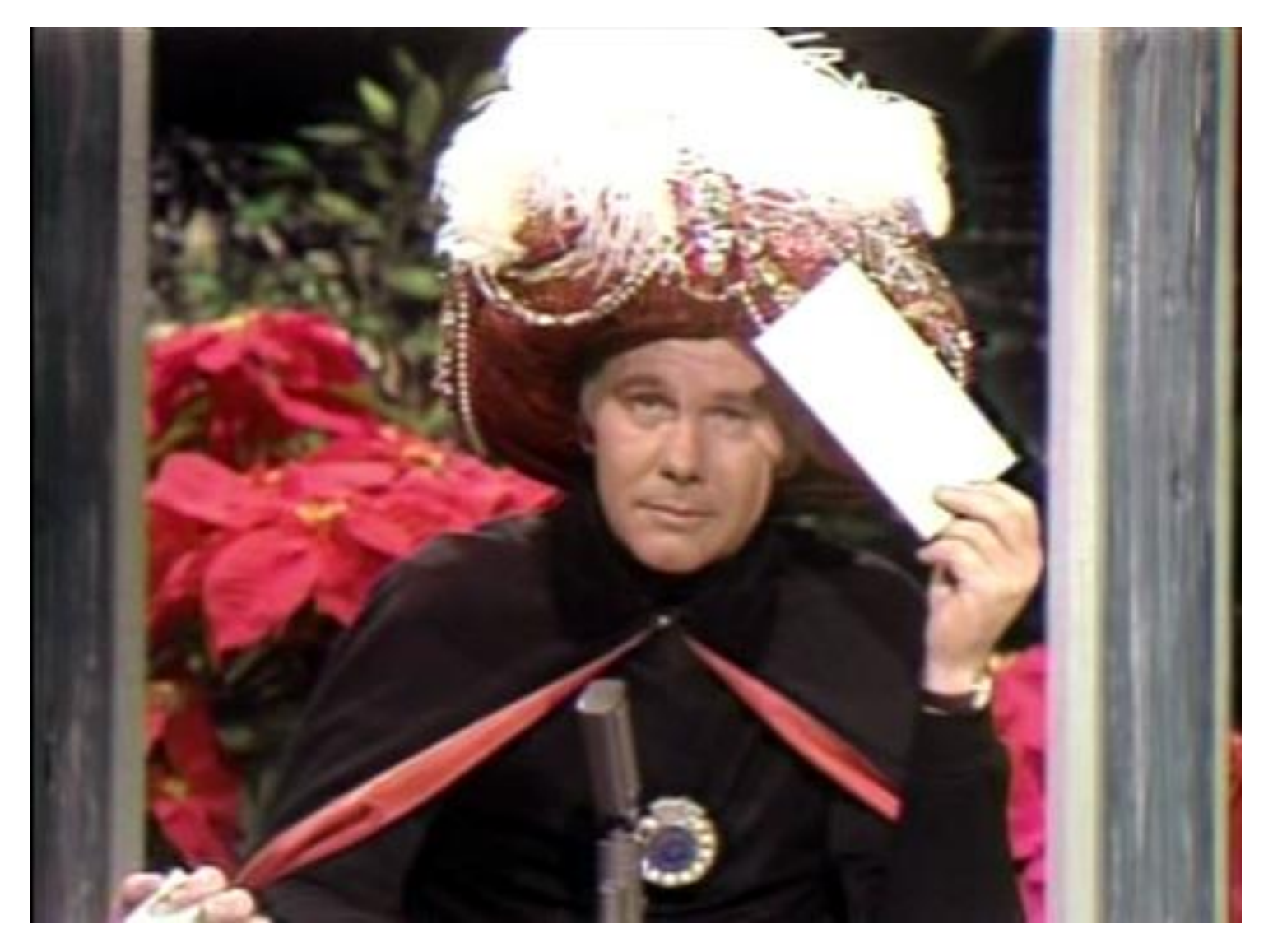

### What Are Your Visitors Searching For?

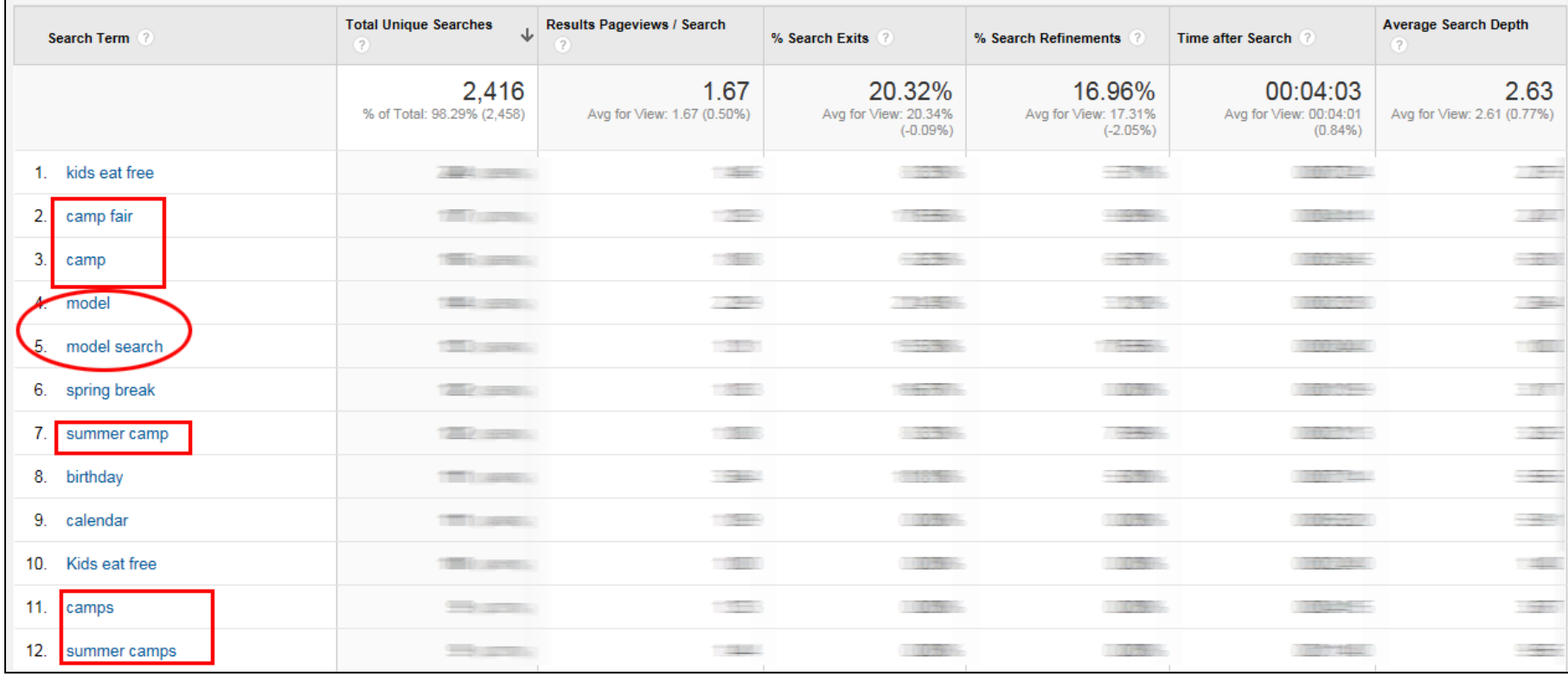

Many visitors looking for info on summer camps, model search (Report: Behavior > Site Search > Search Terms)

#### Zero In On Pages Searched From

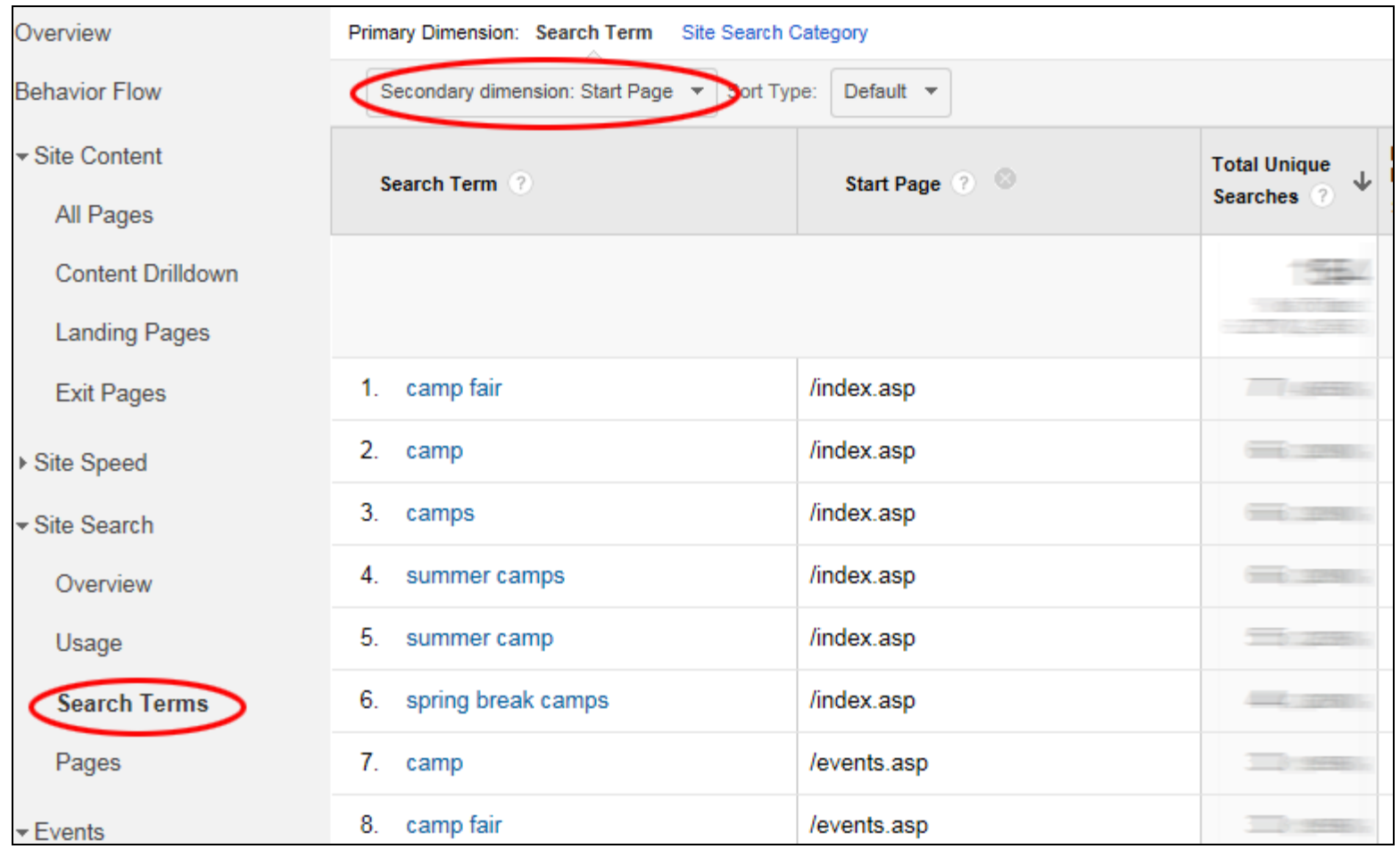

### Check Search Results for Trouble Terms

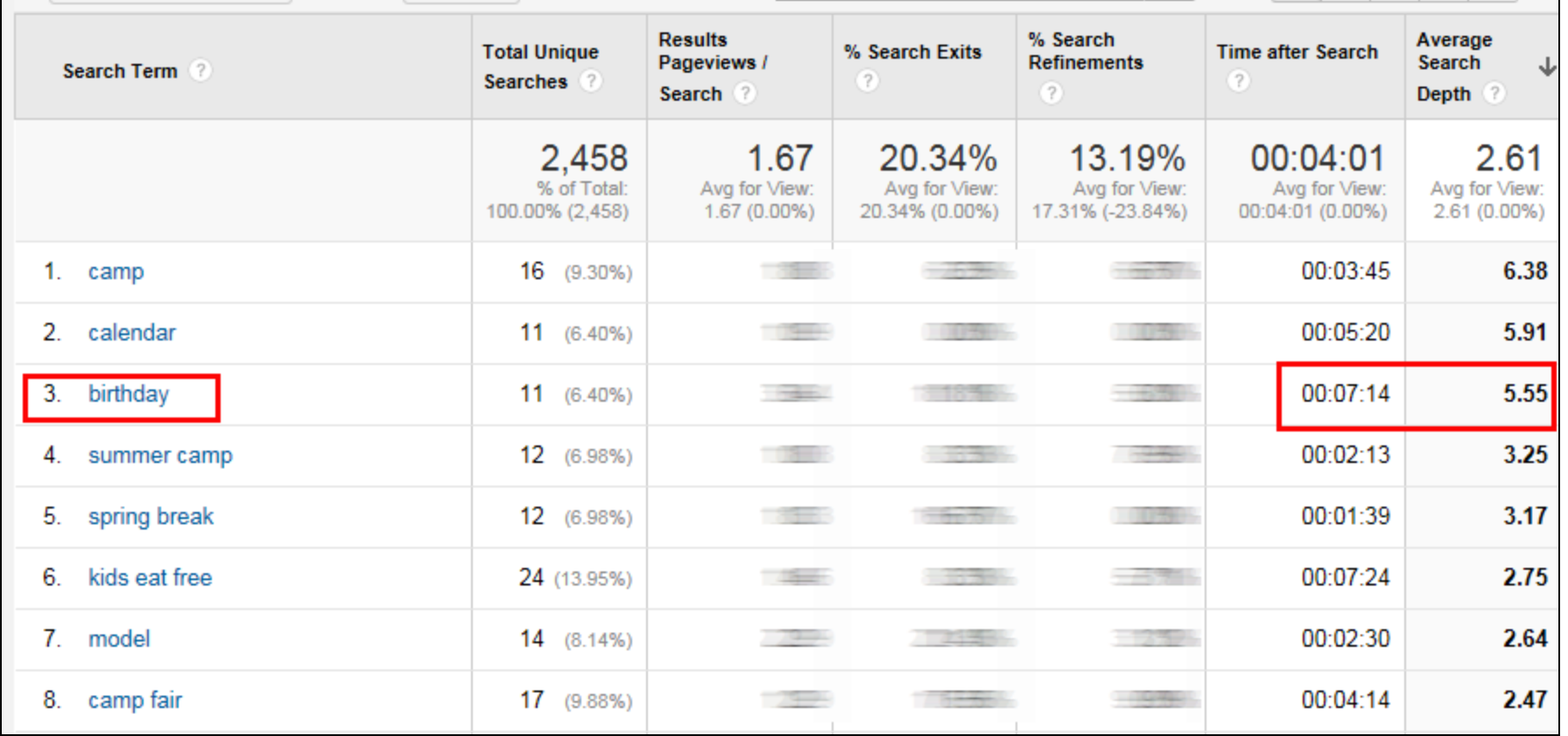

Advance Filter: Total Unique Searches > 10

Sort on Avg Search Depth and/or Time After Search

## Setting Up Site Search Tracking

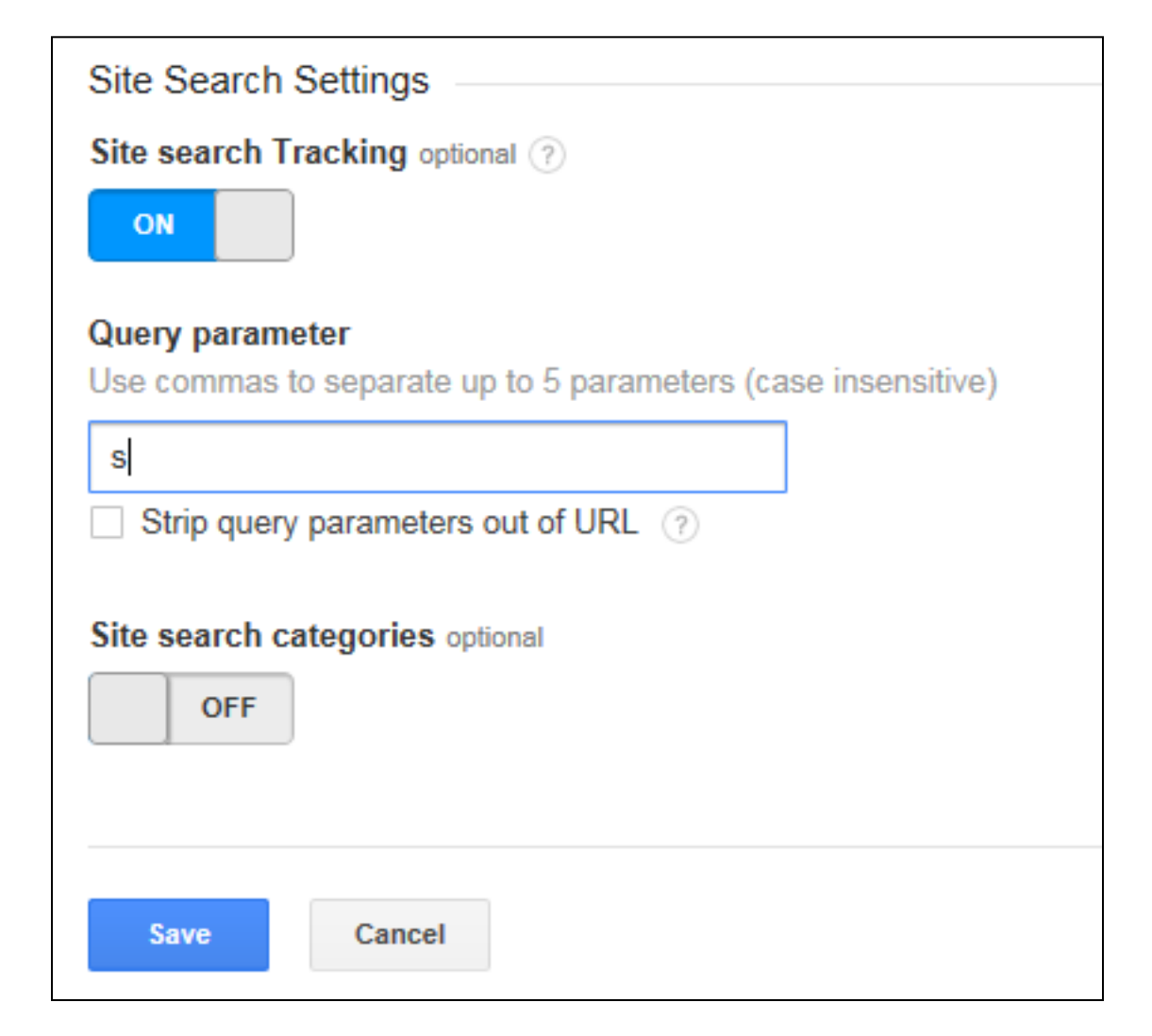

In Admin Area: Set Up For Each View In View Settings

### Identify the Query Parameter

- Search your site for something (analytics)
- Look for your search term in the resulting url
- Look for the parameter to the left of the search term

Example: CNN.com www.cnn.com/search/?text=analytics

Example: Typical WordPress Site www.websiteoptimizers.com/blog/?s=analytics&submit=Search

## **Number 5: Identifying High Potential & High Performing Pages**

## Which Pages Are Your Low-Hanging Fruit?

#### You Rank High On Page 2 For These Searches

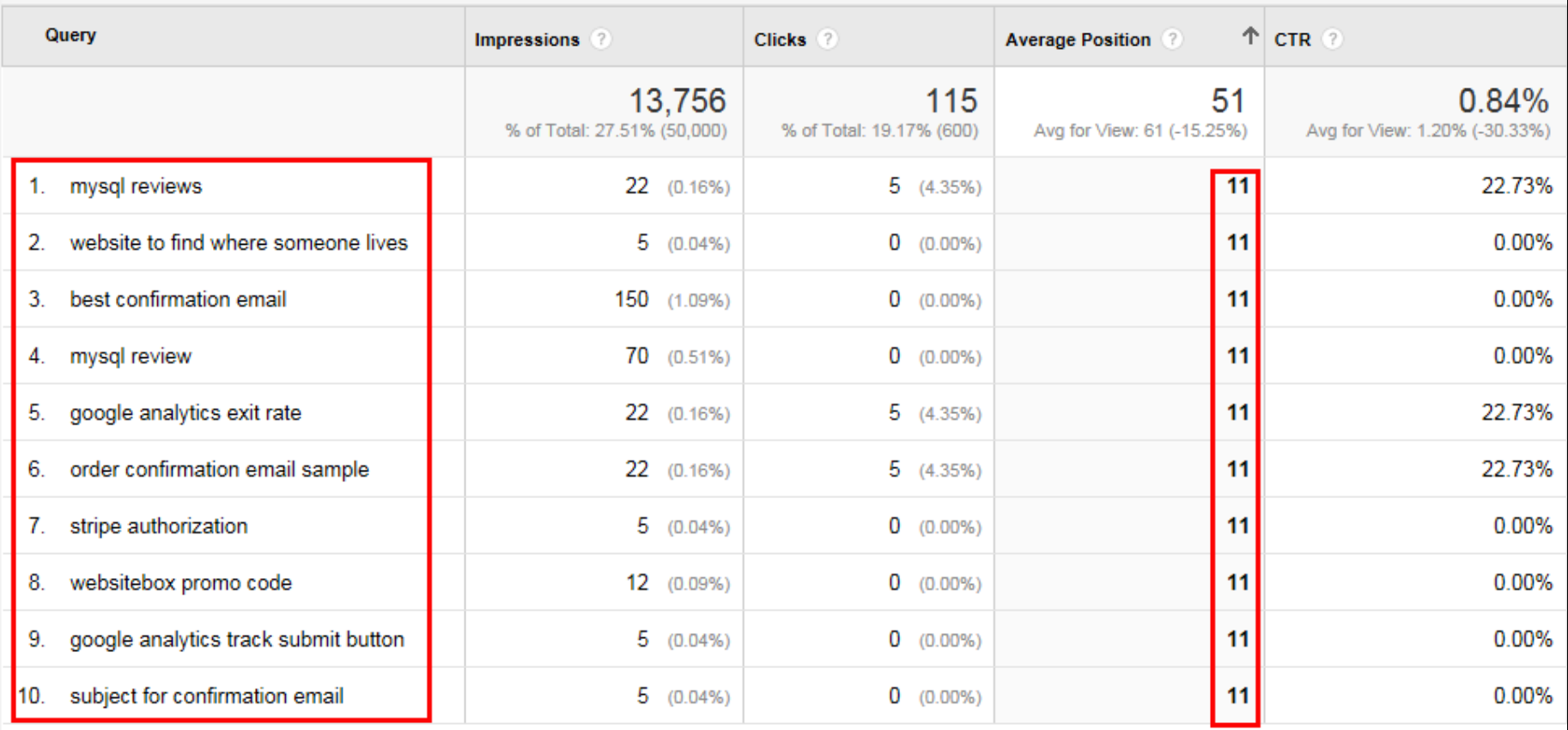

#### **Queries Report with Advanced Filter for "Average Position" set to Greater than 10**

*(Thanks to [Andy Crestodina](http://www.orbitmedia.com/blog/) for this technique).*

## How'd You Do That Again?

1. Report: Acquisition > Search Engine Optimization > Queries *(Note: Your Analytics account must be linked to your Webmaster Tools account.)*

#### 2. Create an Advanced Filter: Average Position > 10

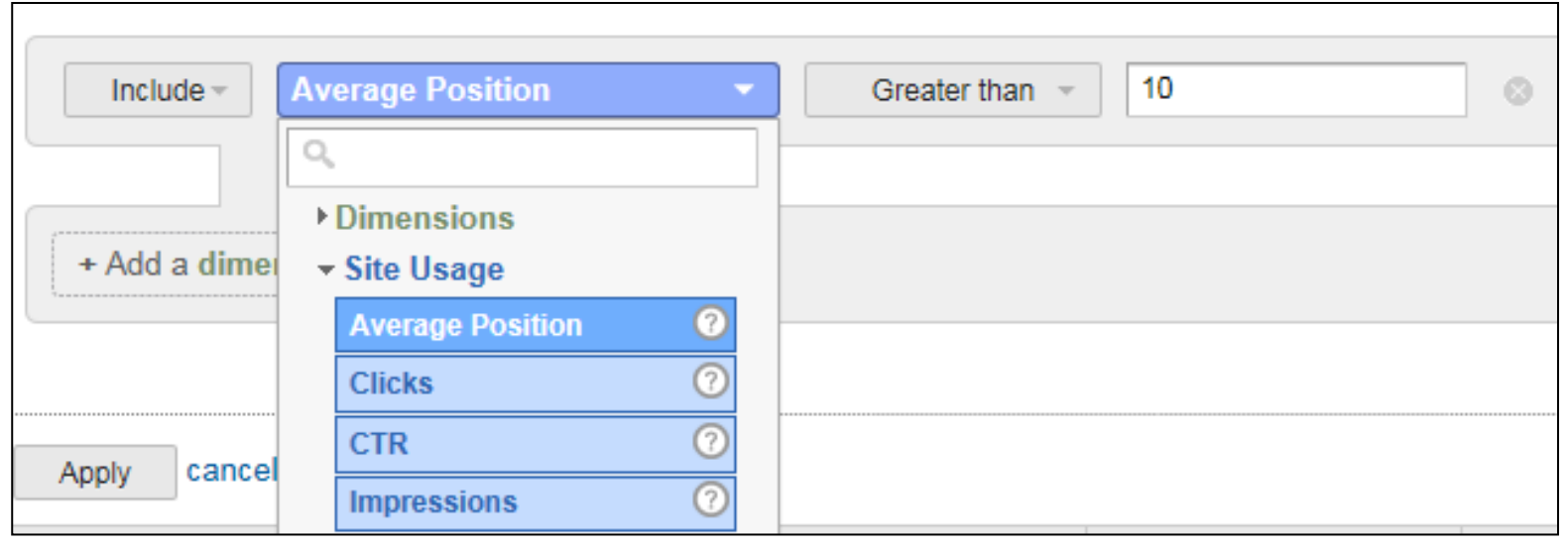

#### 3. Sort Results By Average Position (Ascending)

#### 4. Identify the Page By Searching for the Phrase

#### Which Pages Are Your Top Performing?

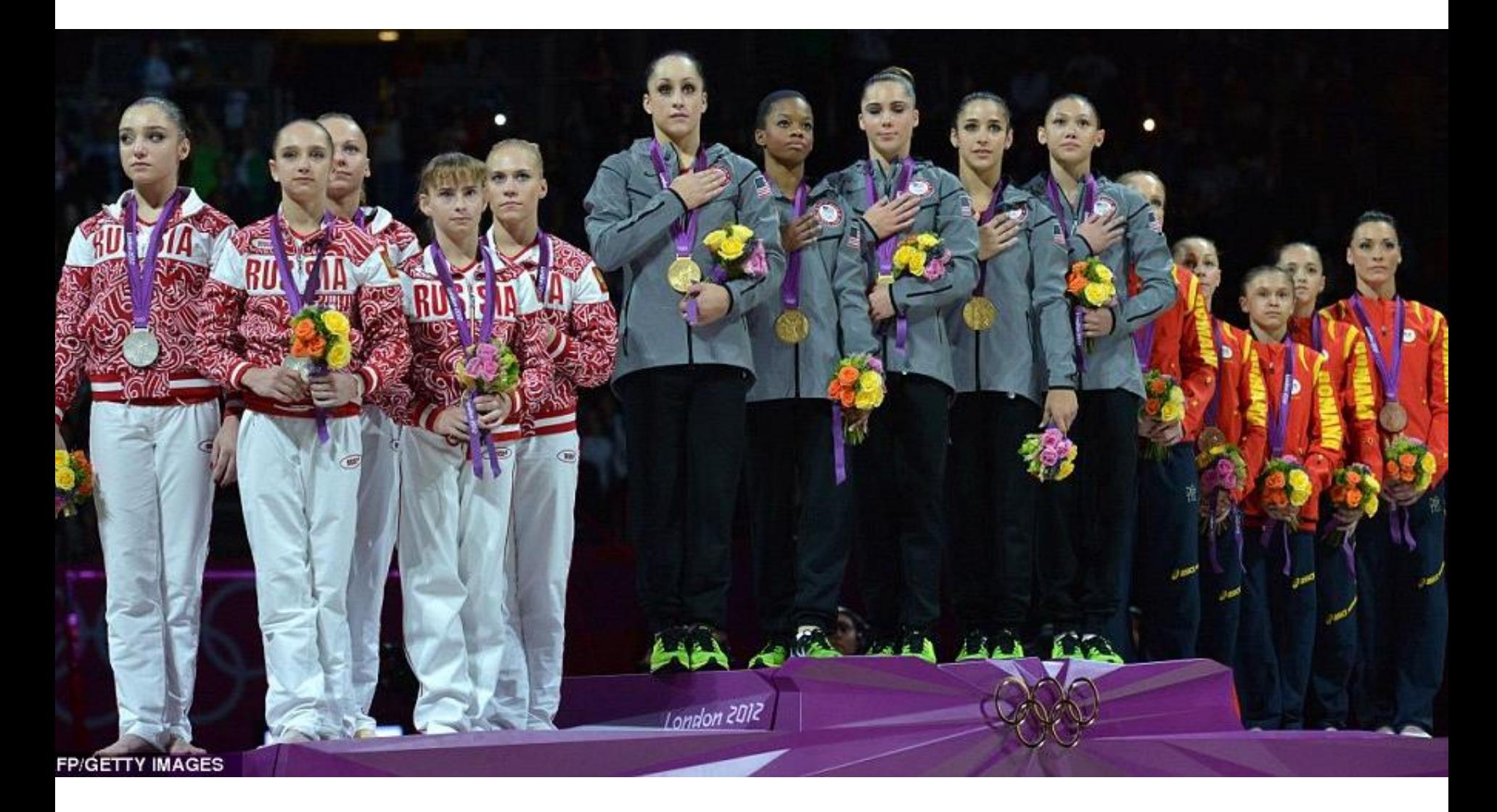

### Blog Posts With Most Conversions

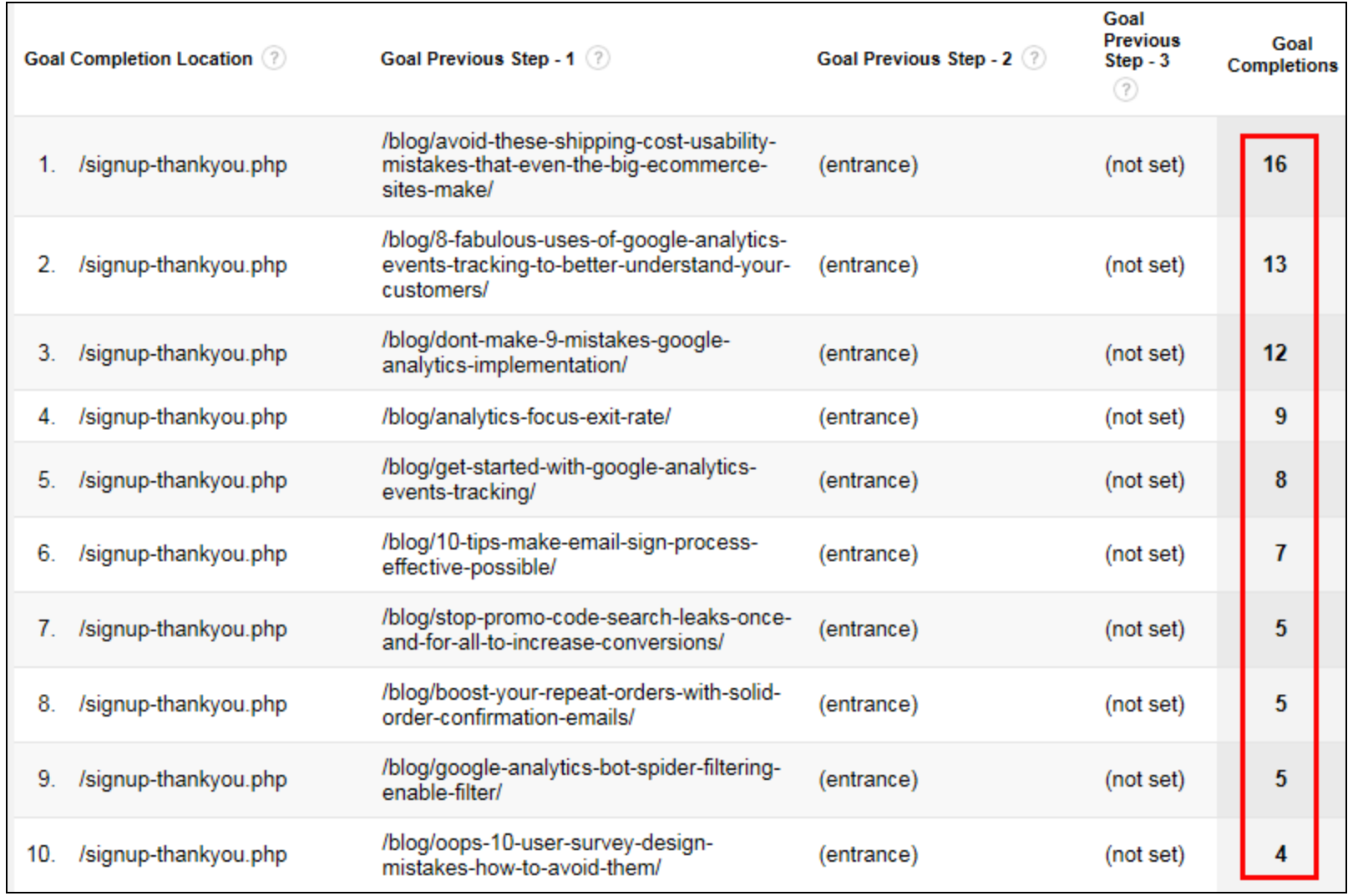

**Report**: Conversions > Goals > Reverse Goal Path

## Blog Posts With Most Page Views

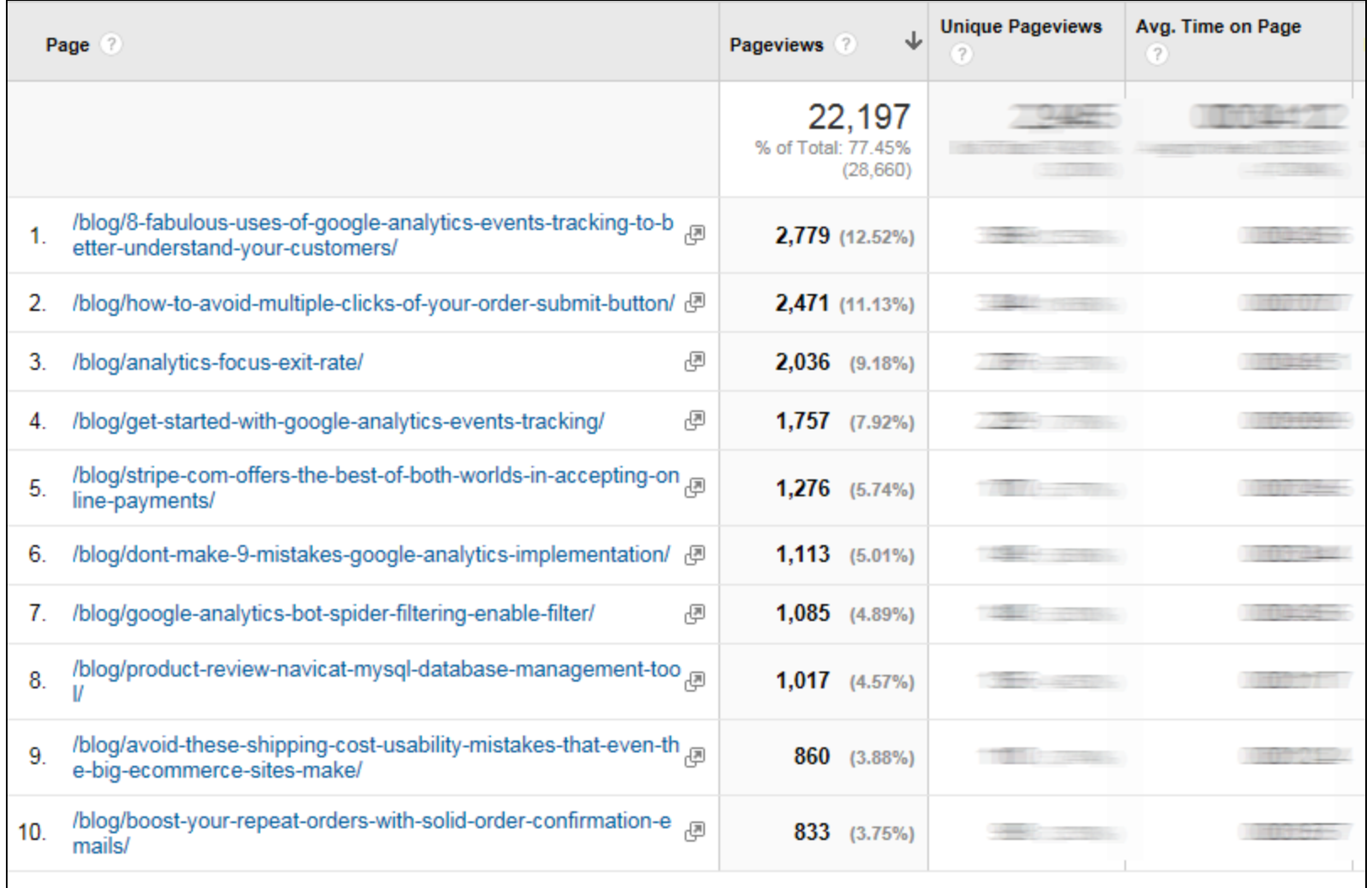

#### **Report**: Behavior > Site Content > All Pages

#### Combine Data for Conversion Rate per Post

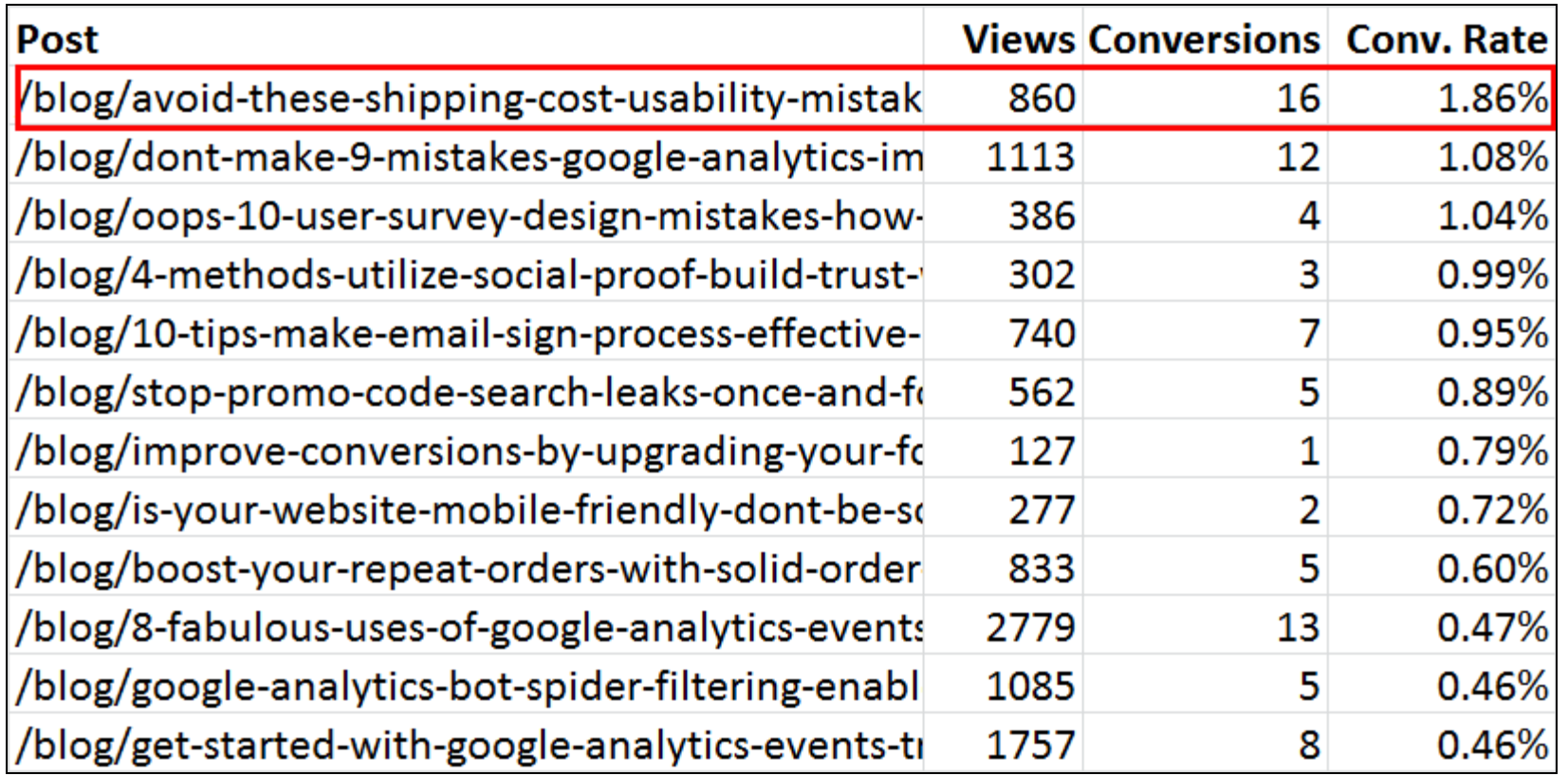

Combine data from two previous reports in Excel.

#### These Are Your Top-Performing Blog Posts!

#### Now Go Promote Those Top-Performers!

- Promote it regularly in your Social Media activities
- Feature the post on your site's Home page
- Link to it in comments you leave on similar posts in other blogs
- Link to it from other high-traffic pages on your own site
- Consider PPC ads or Promoted Tweets linking to it
- Make a video on the subject & post to YouTube, linking back
- Send link to Influencers for use in Roundups of Top Posts
- Write Guest Posts on subject and link back to the post

### How's That Go Again?

- 1. Report: Conversions > Goals > Reverse Goal Path
- 2. Create Advanced Filter: Goal Previous Step -1 contains /blog/

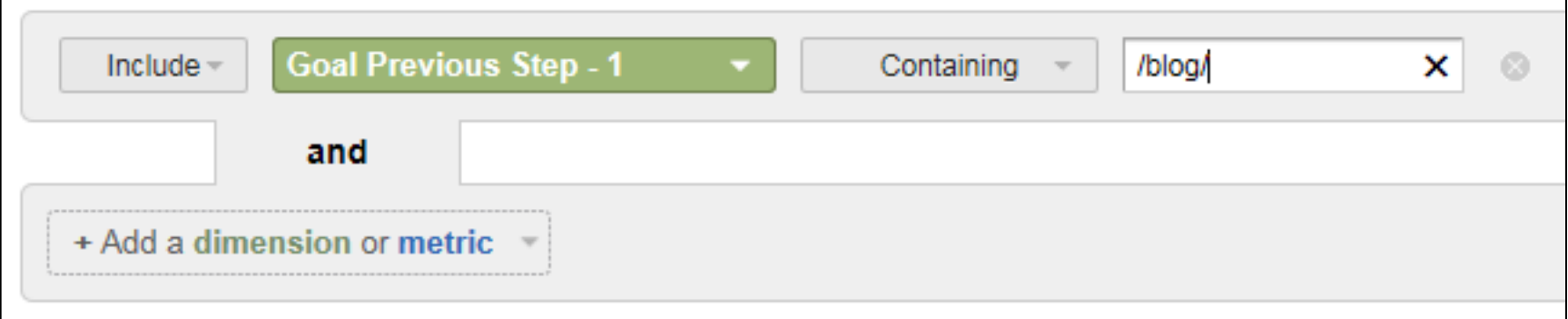

- 3. Sort by Goal Completions & Export to Excel
- 4. Report: Behavior > Site Content > All Pages
- 5. Filter on pages containing only /blog/
- 6. Combine with Excel data to calculate Conversion Rate

## **Number 6: Campaign Tracking**

### Be Sure You Can Measure Your Site-Promotional Efforts

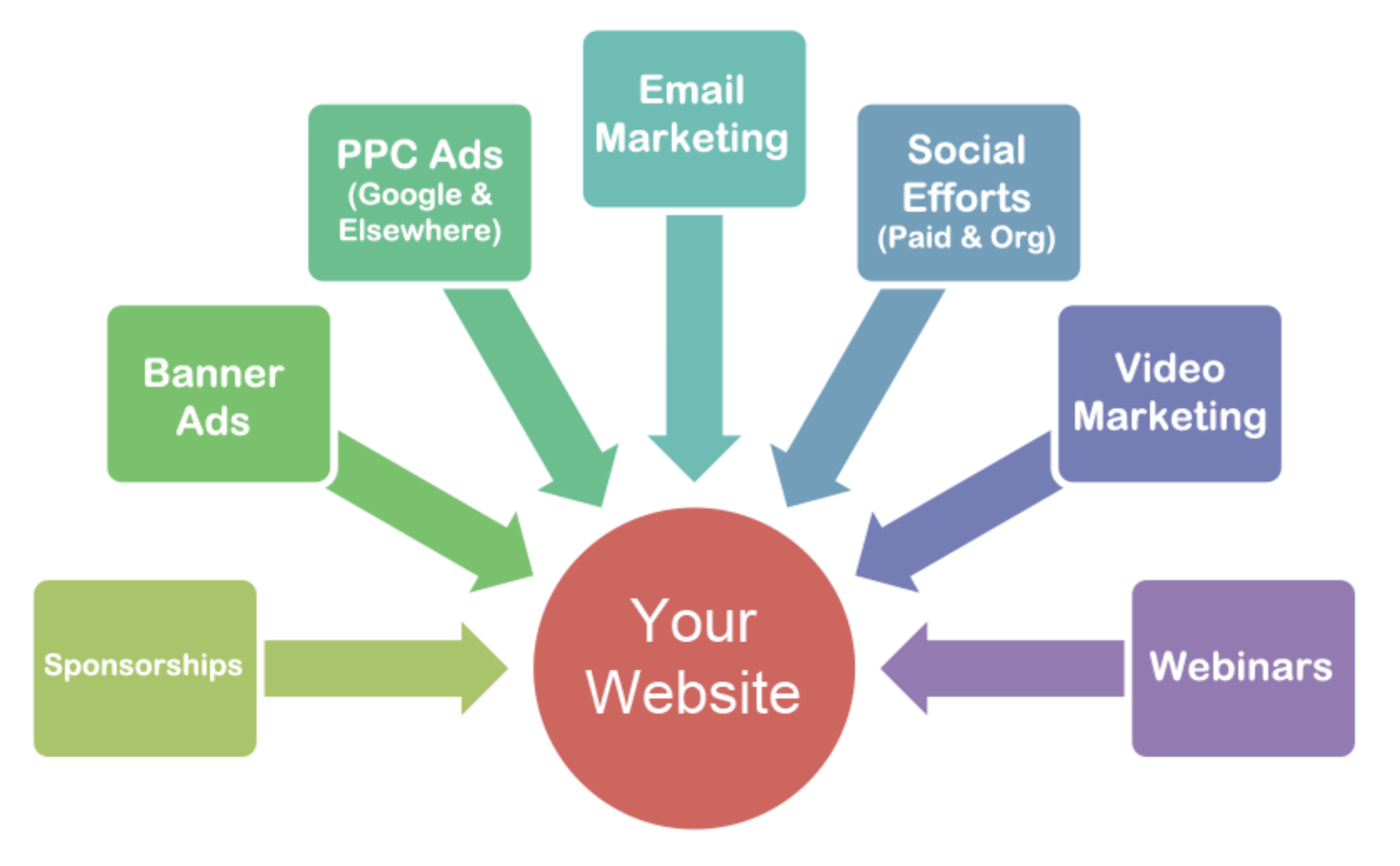

## Without Campaign Tagging…

Incoming Traffic Often Gets Attributed to Wrong Bucket

- Traffic from Email Marketing often included in Direct or (Other) traffic.
- PPC Ads from search engines other than Google can show up in Organic traffic.
- Banner ads on others sites will show up as Referral traffic.

## Without Campaign Tagging…

#### You cannot differentiate between two ads on same site

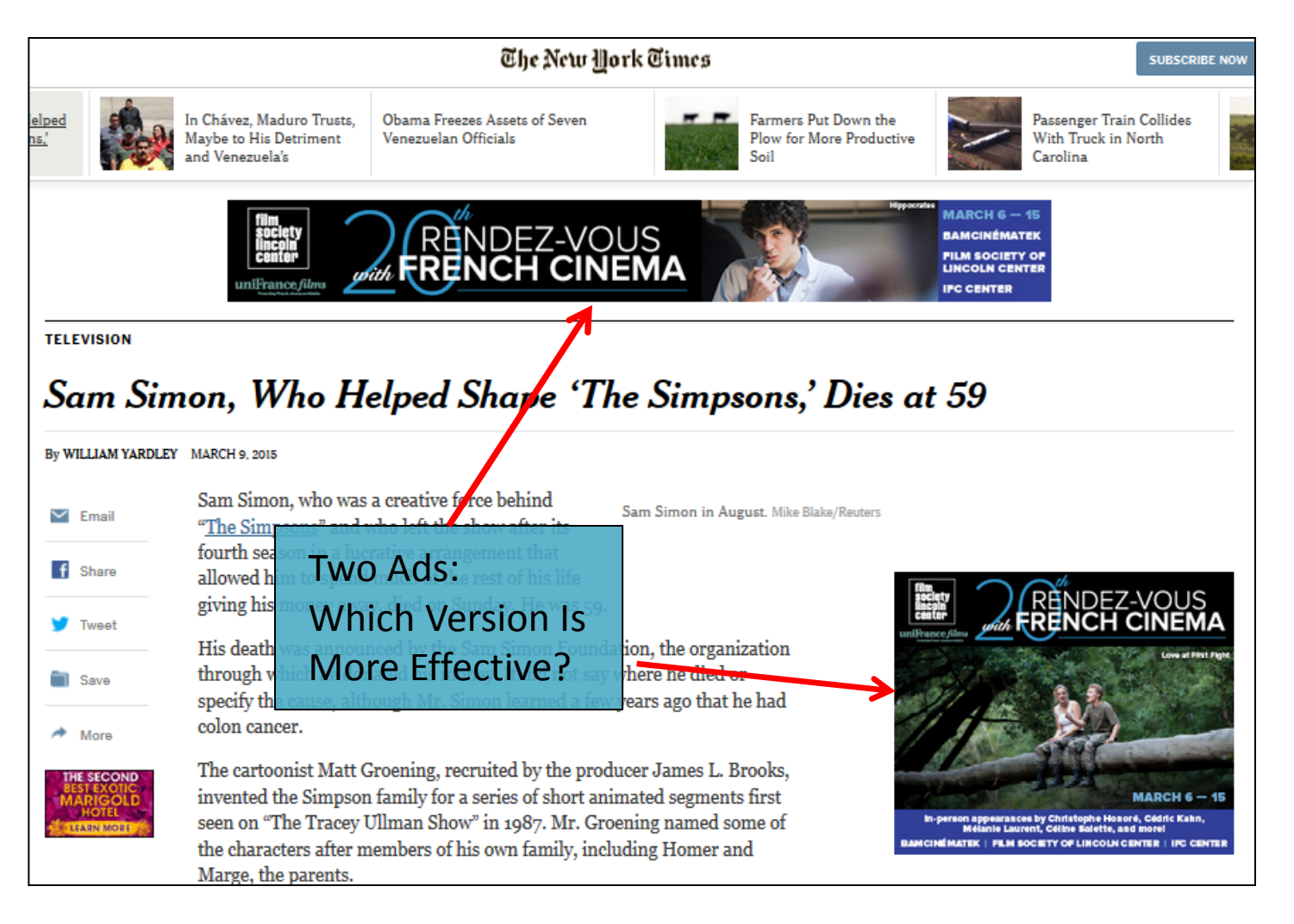

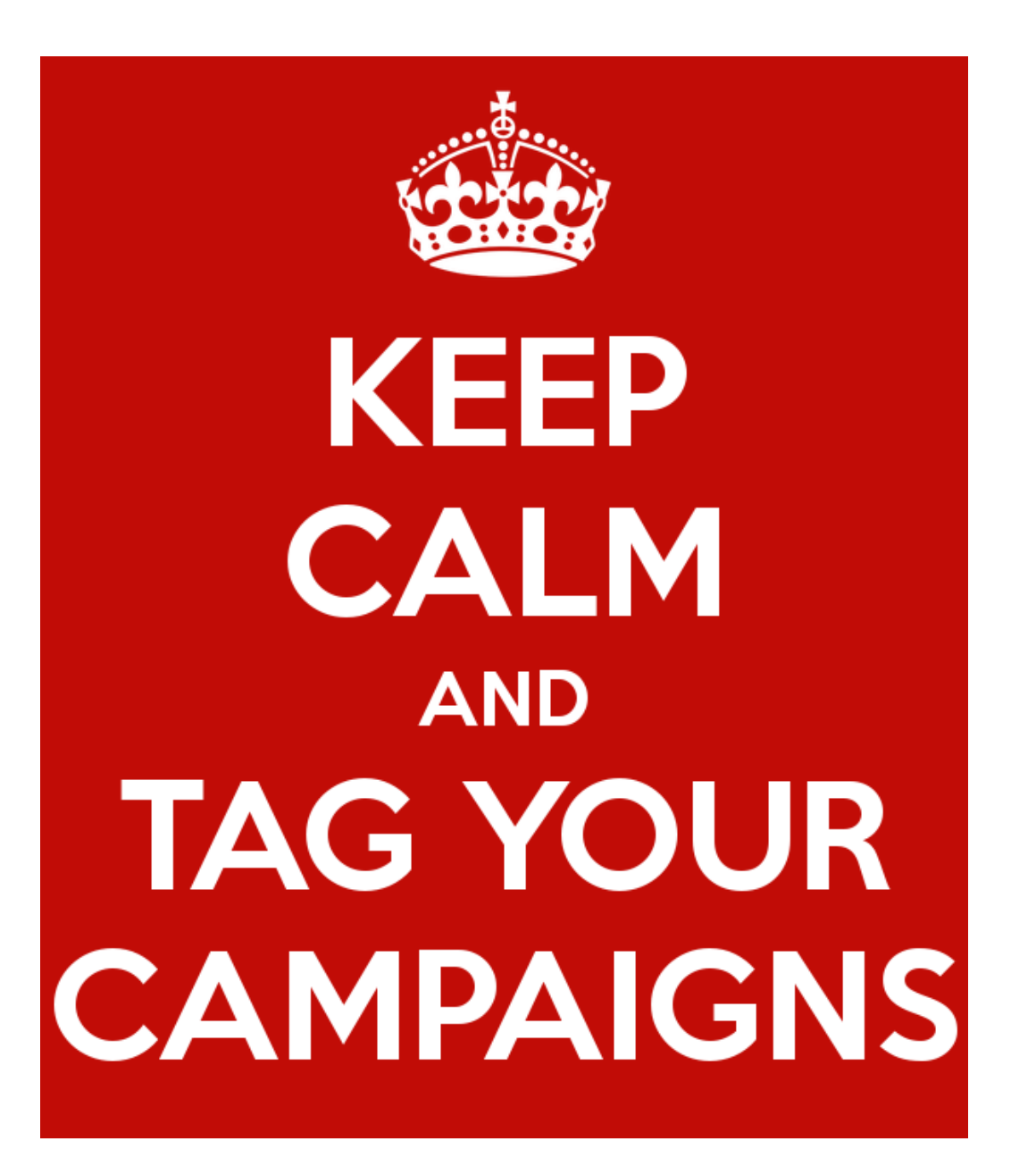

## How Does Campaign Tagging Work?

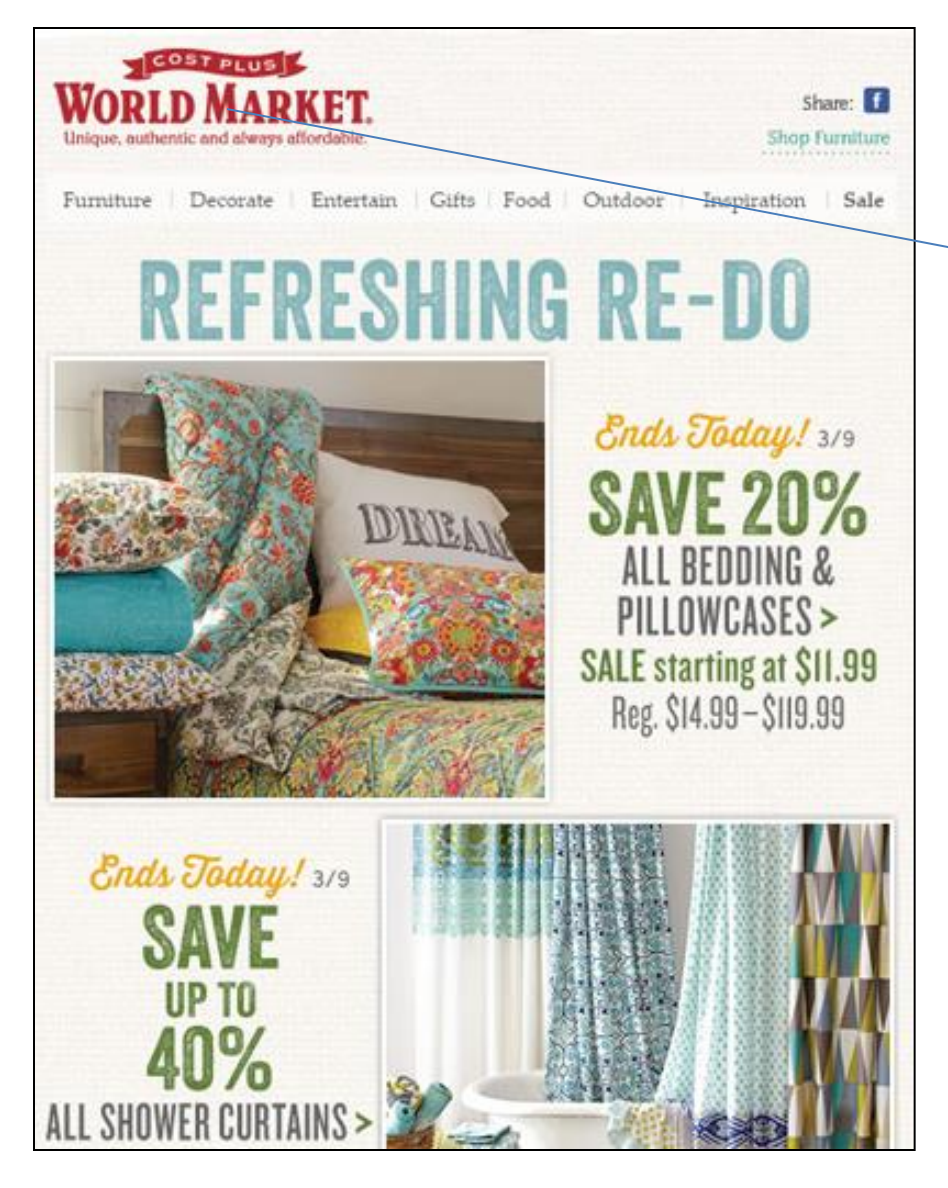

#### Real Email from World Market

Logo links to:

http://www.worldmarket.com/ ?utm\_medium=email &utm\_campaign=wk2\_ldbedbath &utm\_source=hp

Medium: "Delivery Vehicle" for your link (email, social, banner, feed, etc.)

Source: Usually the website the link is coming from, or the type of email.

Campaign: What promotional campaign is associated with this item.

Further differentiation with utm\_term and utm\_content.

## Example: Email Marketing

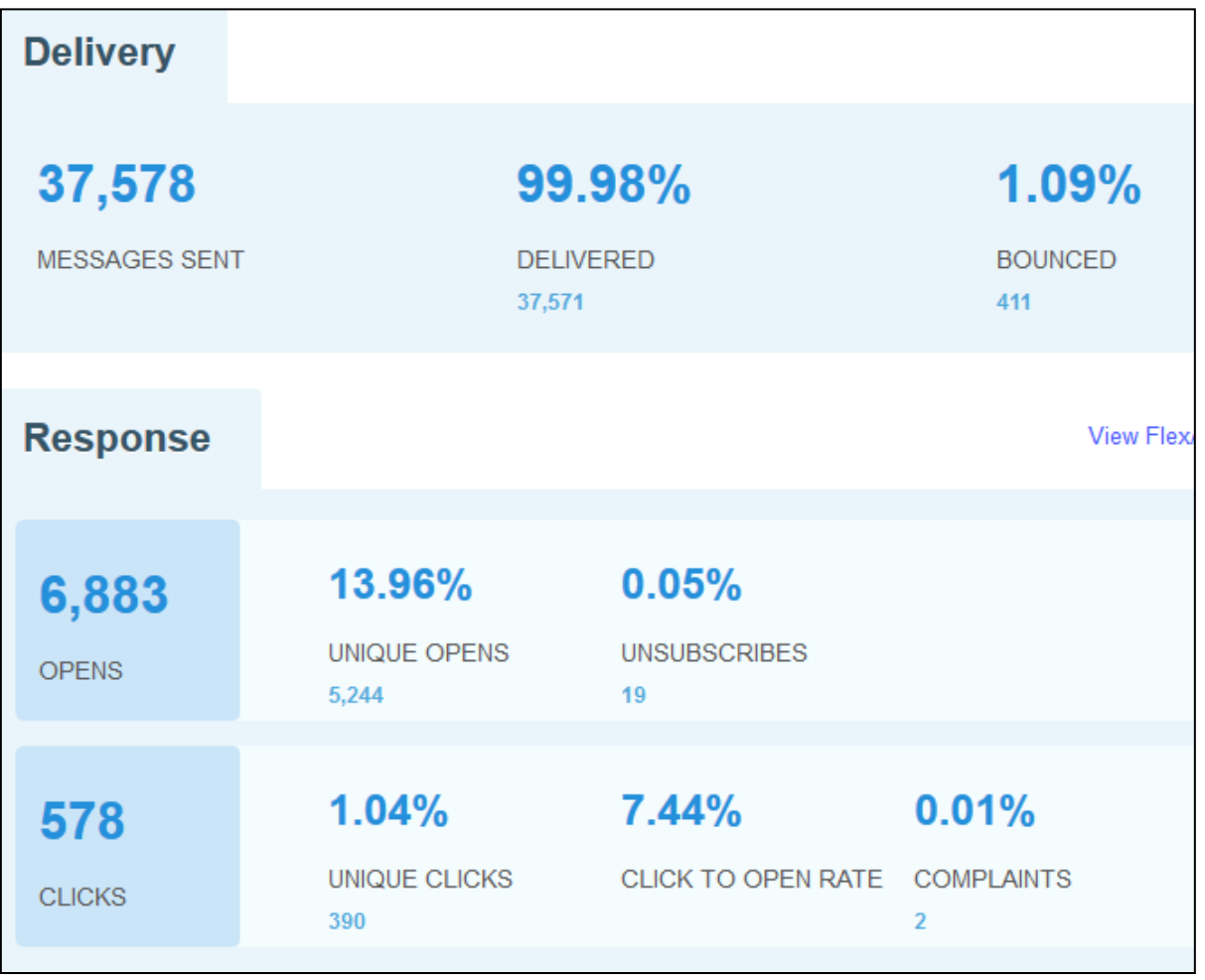

#### **Without Campaign Tagging:**

- Traffic from the email shows up under "Direct" or "(Other)".
- Rely on metrics from Email Service Provider.
- Typically limited to opens & clicks.
- No info on conversions or behavior on site.

## Example: Email Marketing

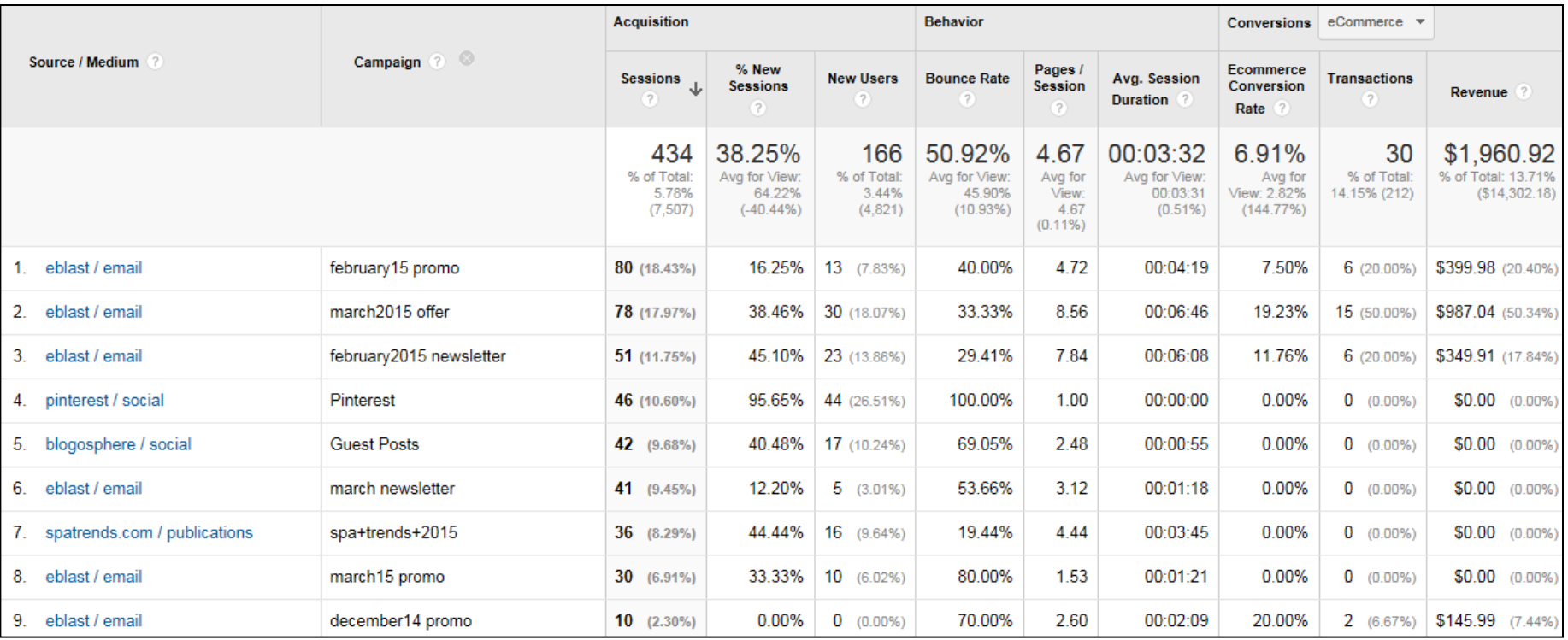

#### With Campaign Tagging, Centralized Campaign Report shows you:

- 
- Orders Conversion Rate Session Length
- 
- Revenue Bounce Rate
- Pages per Session

#### Now Create A Segment For That Campaign

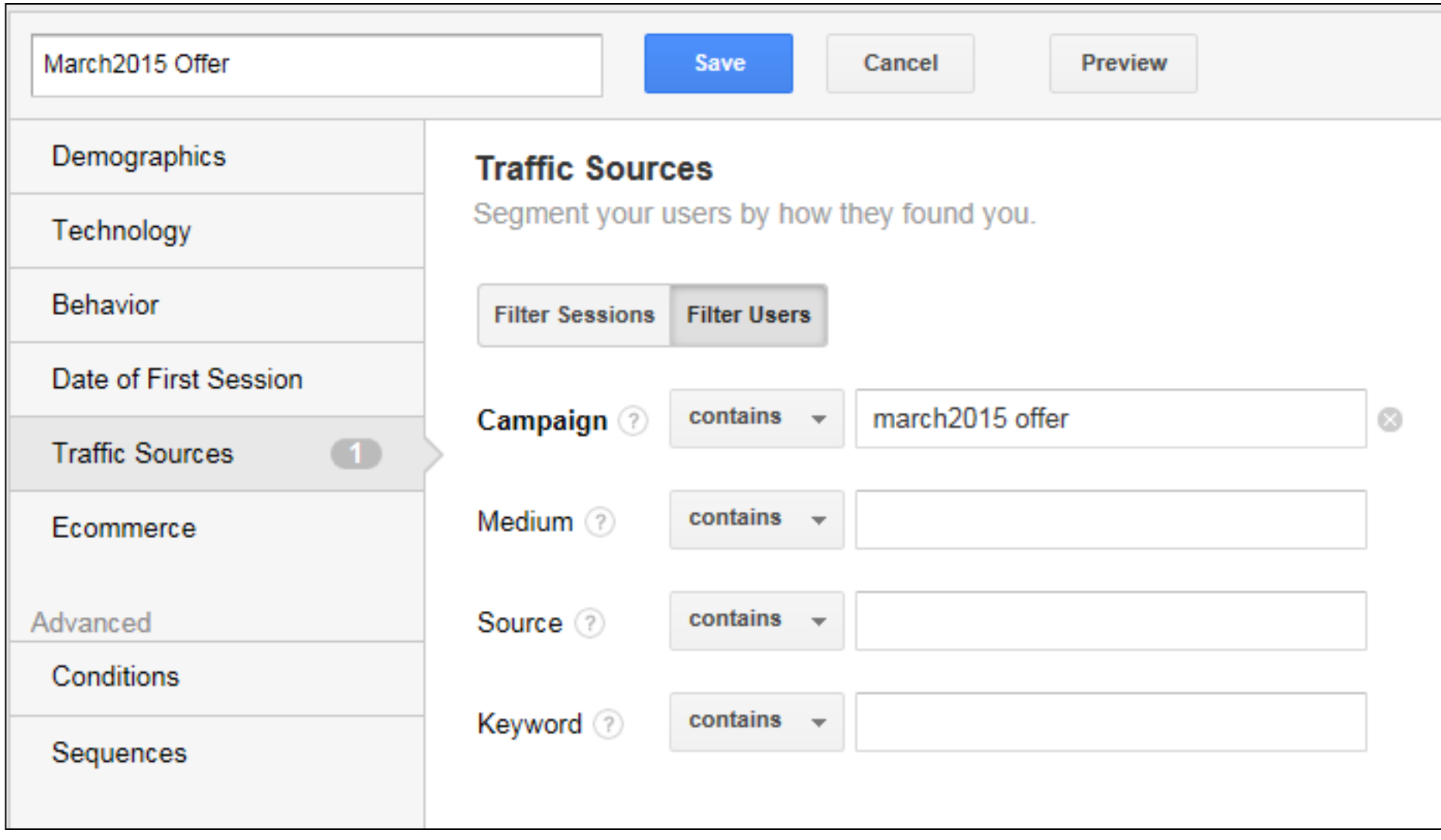

#### Use The Segment To View By Device Type

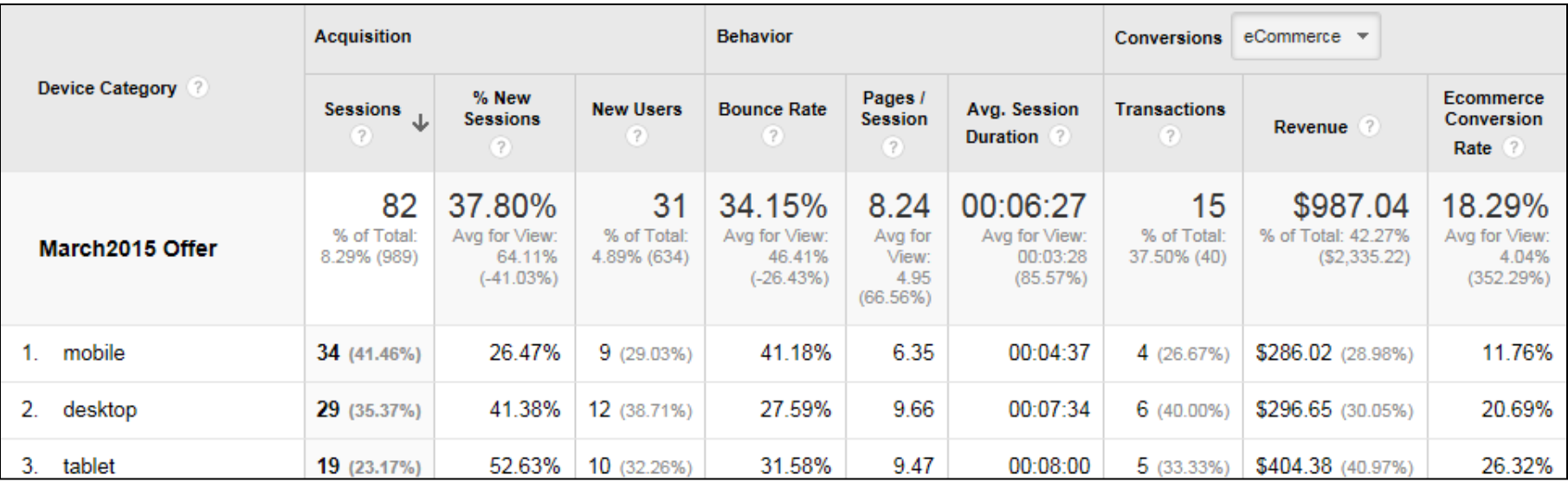

#### Use The Segment To Gain More Insights

- Did Landing Pages correspond to featured offers in email?
- Were products featured in the email the ones that were purchased?
- Did users get distracted and go to other pages, or stay focused on the offer?

## **For More Information**

#### Learn More About These GA Techniques

#### Setting & Tracking Goals in Google Analytics

<http://goo.gl/hvwShO> <http://goo.gl/4OvJN5>

#### Event Tracking

<http://goo.gl/23gZO2> <http://goo.gl/9mZmNx>

#### Google Analytics Segmentation

<http://goo.gl/UwO7n6> <http://goo.gl/yM84lb>

#### Tracking & Analyzing Internal Site Search Data <http://goo.gl/iamfF2>

#### Google Analytics Campaign Tagging & Analysis <http://goo.gl/Y3BpzQ> <http://goo.gl/IixtbU>

## **Thank You!**

#### **Tom Bowen, President**

Web Site Optimizers [tbowen@websiteoptimizers.com](http://www.websiteoptimizers.com/) 214-891-9423 @WSOMarketing [www.websiteoptimizers.com](http://www.websiteoptimizers.com/)

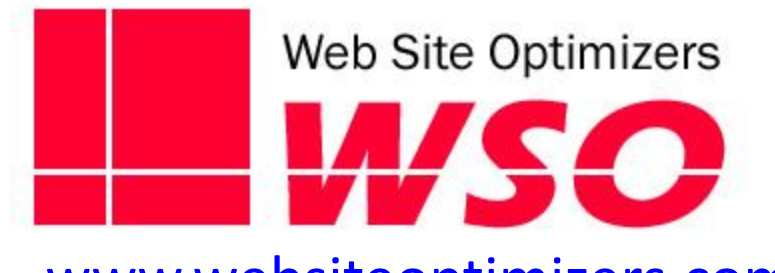